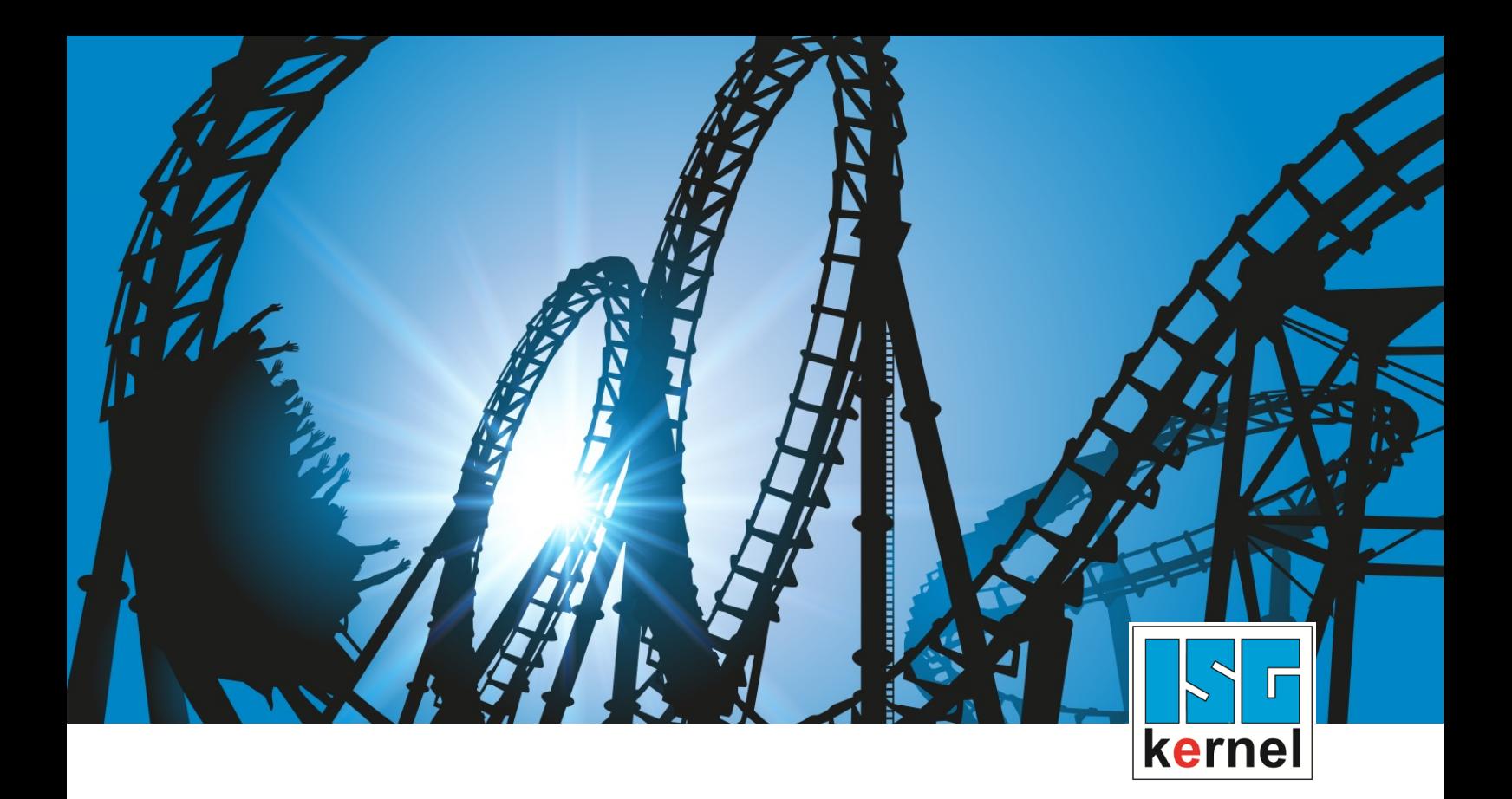

# DOCUMENTATION ISG-kernel

# **Functional description Dynamic coordinate system**

Short Description: FCT-C30

© Copyright ISG Industrielle Steuerungstechnik GmbH STEP, Gropiusplatz 10 D-70563 Stuttgart All rights reserved www.isg-stuttgart.de support@isg-stuttgart.de

# <span id="page-1-0"></span>**Preface**

#### **Legal information**

This documentation was produced with utmost care. The products and scope of functions described are under continuous development. We reserve the right to revise and amend the documentation at any time and without prior notice.

No claims may be made for products which have already been delivered if such claims are based on the specifications, figures and descriptions contained in this documentation.

#### **Personnel qualifications**

This description is solely intended for skilled technicians who were trained in control, automation and drive systems and who are familiar with the applicable standards, the relevant documentation and the machining application.

It is absolutely vital to refer to this documentation, the instructions below and the explanations to carry out installation and commissioning work. Skilled technicians are under the obligation to use the documentation duly published for every installation and commissioning operation.

Skilled technicians must ensure that the application or use of the products described fulfil all safety requirements including all applicable laws, regulations, provisions and standards.

#### **Further information**

Links below (DE)

<https://www.isg-stuttgart.de/produkte/softwareprodukte/isg-kernel/dokumente-und-downloads>

or (EN)

<https://www.isg-stuttgart.de/en/products/softwareproducts/isg-kernel/documents-and-downloads>

contains further information on messages generated in the NC kernel, online help, PLC libraries, tools, etc. in addition to the current documentation.

#### **Disclaimer**

It is forbidden to make any changes to the software configuration which are not contained in the options described in this documentation.

#### **Trade marks and patents**

The name ISG®, ISG kernel®, ISG virtuos®, ISG dirigent® and the associated logos are registered and licensed trade marks of ISG Industrielle Steuerungstechnik GmbH.

The use of other trade marks or logos contained in this documentation by third parties may result in a violation of the rights of the respective trade mark owners.

#### **Copyright**

© ISG Industrielle Steuerungstechnik GmbH, Stuttgart, Germany.

No parts of this document may be reproduced, transmitted or exploited in any form without prior consent. Non-compliance may result in liability for damages. All rights reserved with regard to the registration of patents, utility models or industrial designs.

# <span id="page-2-0"></span>**General and safety instructions**

#### **Icons used and their meanings**

This documentation uses the following icons next to the safety instruction and the associated text. Please read the (safety) instructions carefully and comply with them at all times.

#### **Icons in explanatory text**

 $\triangleright$  Indicates an action.

 $\Rightarrow$  Indicates an action statement.

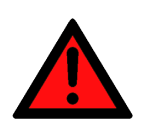

# **Acute danger to life!**

 **DANGER**

If you fail to comply with the safety instruction next to this icon, there is immediate danger to human life and health.

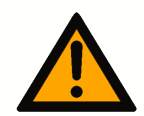

# **CAUTION**

#### **Personal injury and damage to machines!**

If you fail to comply with the safety instruction next to this icon, it may result in personal injury or damage to machines.

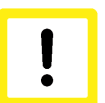

### **Attention**

#### **Restriction or error**

This icon describes restrictions or warns of errors.

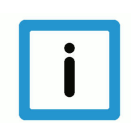

### **Notice**

#### **Tips and other notes**

This icon indicates information to assist in general understanding or to provide additional information.

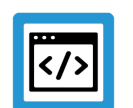

#### **Example**

#### **General example**

Example that clarifies the text.

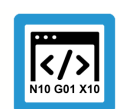

### **Programing Example**

#### **NC programming example**

Programming example (complete NC program or program sequence) of the described function or NC command.

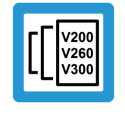

#### **Release Note**

#### **Specific version information**

Optional or restricted function. The availability of this function depends on the configuration and the scope of the version.

# **Table of contents**

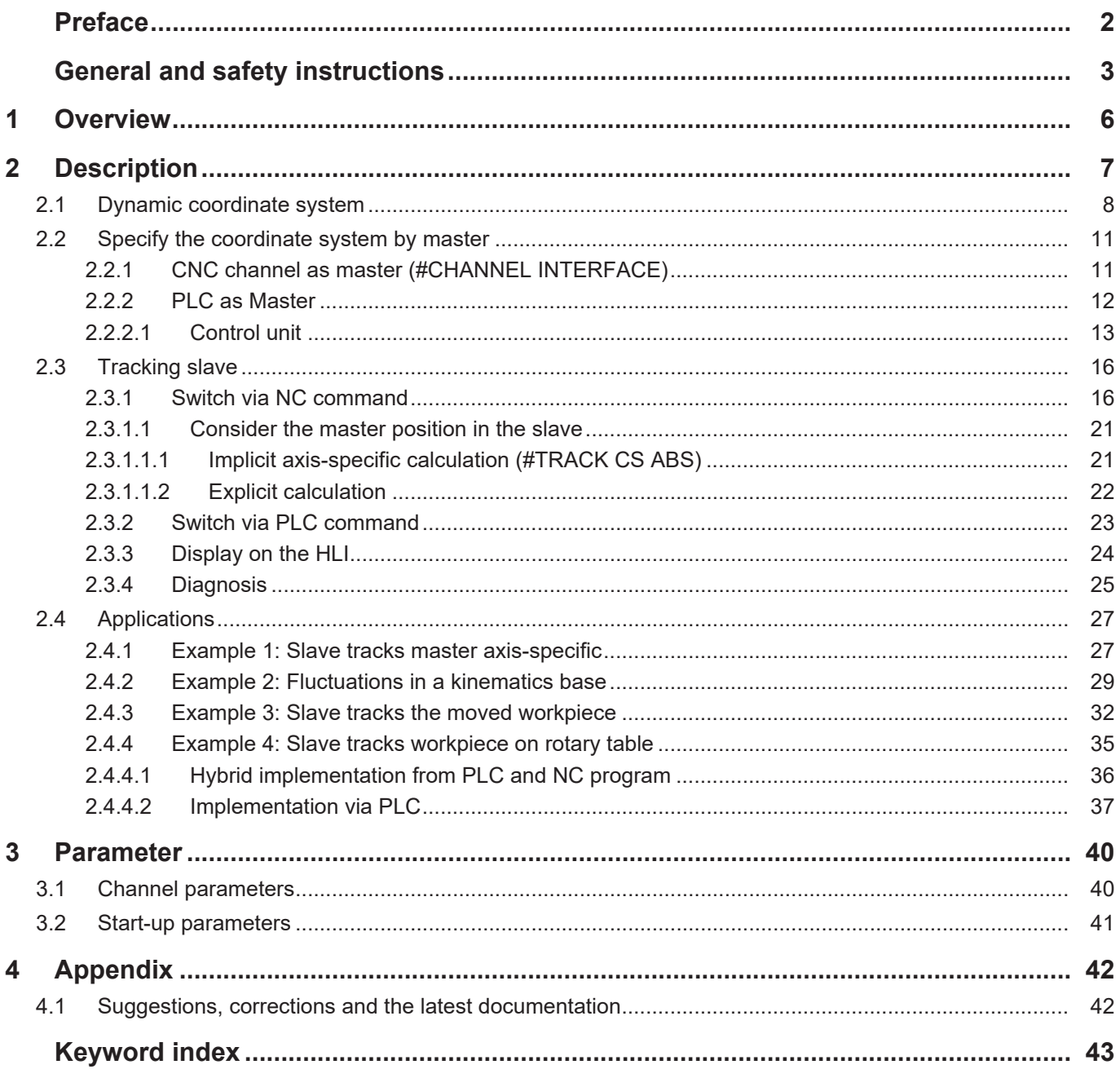

# **List of figures**

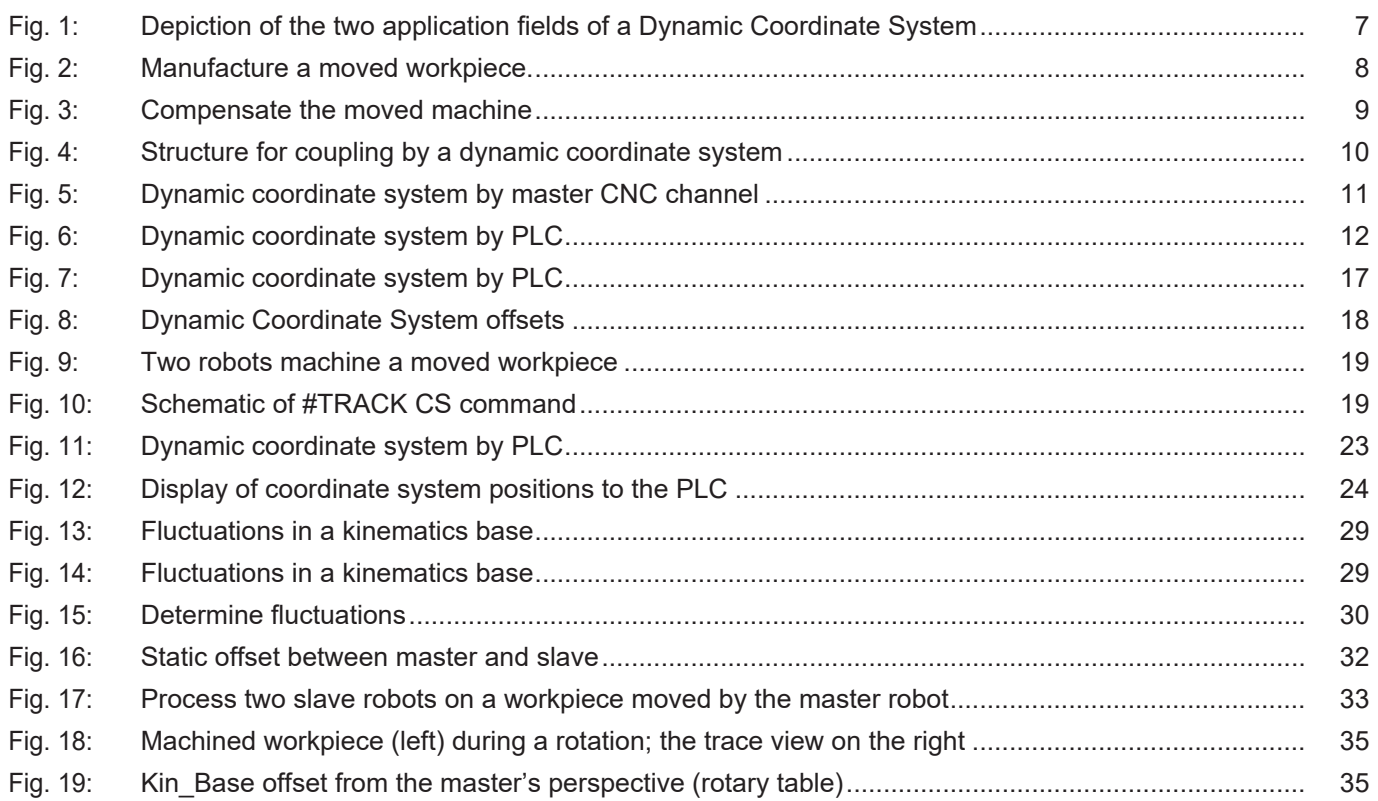

# **1 Overview**

#### **Task**

<span id="page-5-0"></span>The dynamic coordinate system compensates for and executes a superimposed motion. If a **machine** or a **workpiece** is additionally moved by an external source (master) during the machining process, this can be compensated by the processing NC channel (slave).

The additional movement is signalled to the processing NC channel (slave) **as dynamic coordinate system** (online offset and rotation).

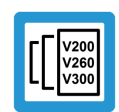

# **Release Note**

**This function is available as of CNC Build V3.1.3054.**

#### **Possible applications**

A distinction is made between 2 basic applications:

- 1. Manufacture a moved workpiece.
- 2. Move the machine during machining (e.g. compensation for fluctuations in the kinematic base).

#### **Programming and parameterisation**

The TRACK CS ON/OFF command enables and disables the compensation function. The #TRACK CS ABS command is provided for implicit axis-specific calculation; the variable V.G.TRACK\_CS.X is provided for explicit calculation.

The command #CHANNEL INTERFACE ON/OFF [DYN\_CS] is used to define a CNC channel as master.

The PLC can also define the coordinate system.

#### *Mandatory note on references to other documents*

For the sake of clarity, links to other documents and parameters are abbreviated, e.g. [PROG] for the Programming Manual or P-AXIS-00001 for an axis parameter.

For technical reasons, these links only function in the Online Help (HTML5, CHM) but not in pdf files since pdfs do not support cross-linking.

# **2 Description**

<span id="page-6-0"></span>A distinction is made between 2 application scenarios:

- 1. Manufacture a moved workpiece.
- 2. Move the machine during machining (e.g. compensating for fluctuations in the kinematics base).

<span id="page-6-1"></span>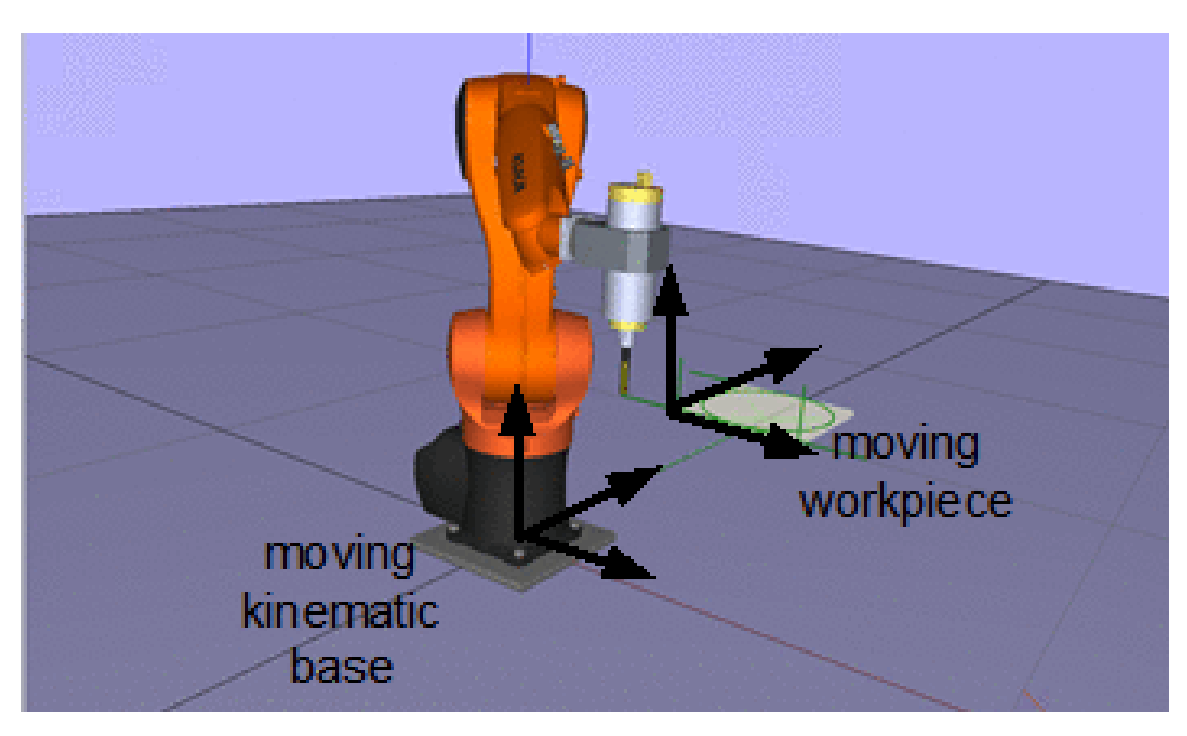

**Fig. 1: Depiction of the two application fields of a Dynamic Coordinate System**

# **2.1 Dynamic coordinate system**

#### <span id="page-7-0"></span>**Attention**

The processing slave channel attempts to follow the movements (offset, rotation) of the dynamic coordinate system. This additional movement is superimposed on the processing of the programmed channel.

The additional movement may lead to unplanned dynamic forces of the axes. This may give rise in particular to unplanned positions (kinematic singularities) being approached.

#### **Application 1:**

#### **Manufacture a moved workpiece.**

The moving coordinate system informs the processing NC channel (slave) when a moved workpiece is tracked and activates the compensation function.

#TRACK CS ON/OFF [ ID*<id>* ]

The workpiece can be moved by an NC channel (Masters,  $ID > 0$ ) or by the PLC ( $ID = 0$ ).

- NC channel: #CHANNEL INTERFACE ON/OFF [ DYN\_CS ]
- PLC: Enable the control units on the HLI

<span id="page-7-1"></span>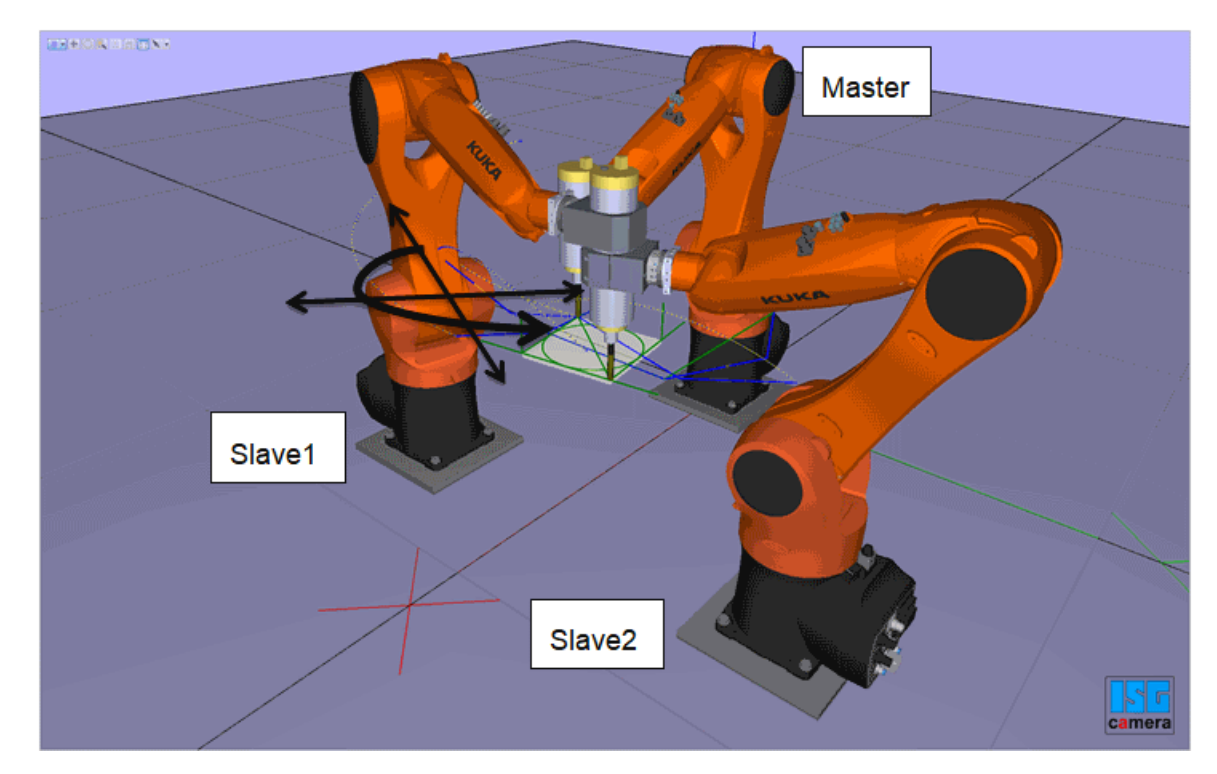

**Fig. 2: Manufacture a moved workpiece.**

#### **Application 2:**

#### **Compensate the moved machine (kinematics base)**

The controller compensates for fluctuations (offset, rotation) in a kinematics base. In this mode the programmed position is approached as if there was no base fluctuation. Fluctuations are detected by an external measuring system and signalled to the CNC channel by the dynamic coordinate system.

<span id="page-8-0"></span>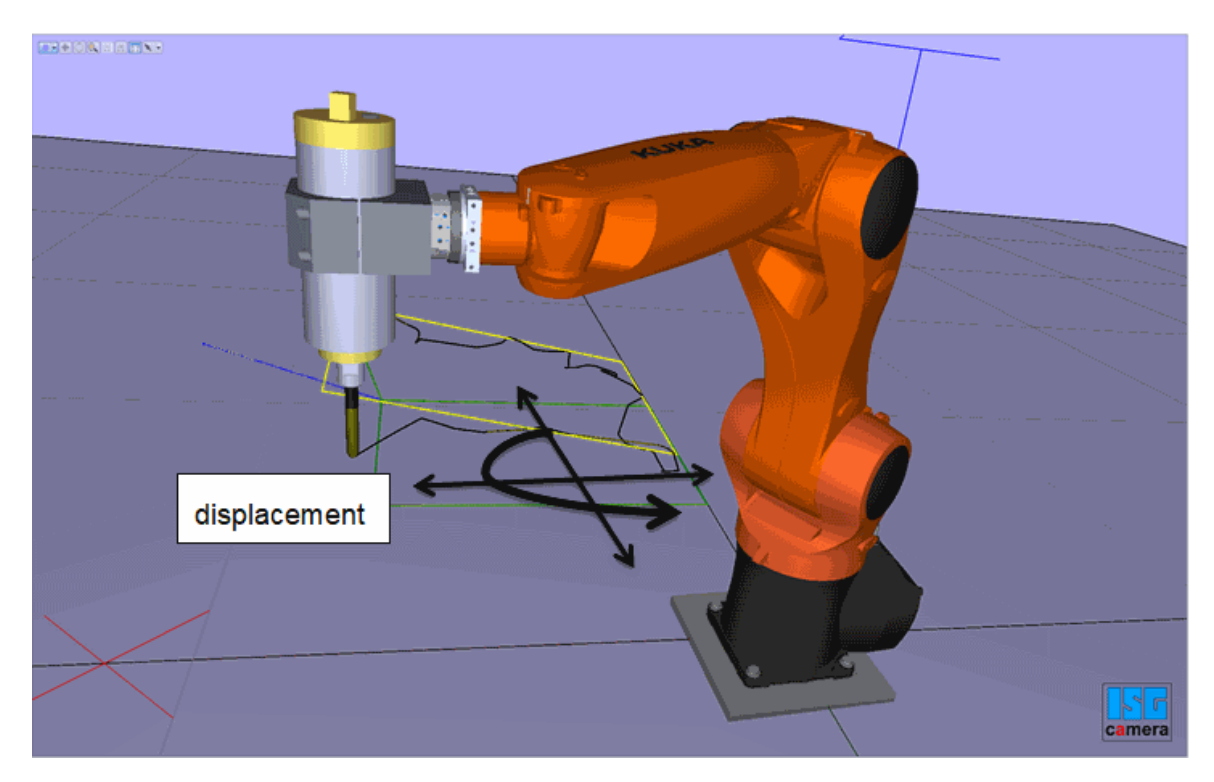

**Fig. 3: Compensate the moved machine**

#### **Architecture and interfaces**

The subsequent NC channel (slave) can be supplied by another NC channel (master) or by the PLC.

<span id="page-9-0"></span>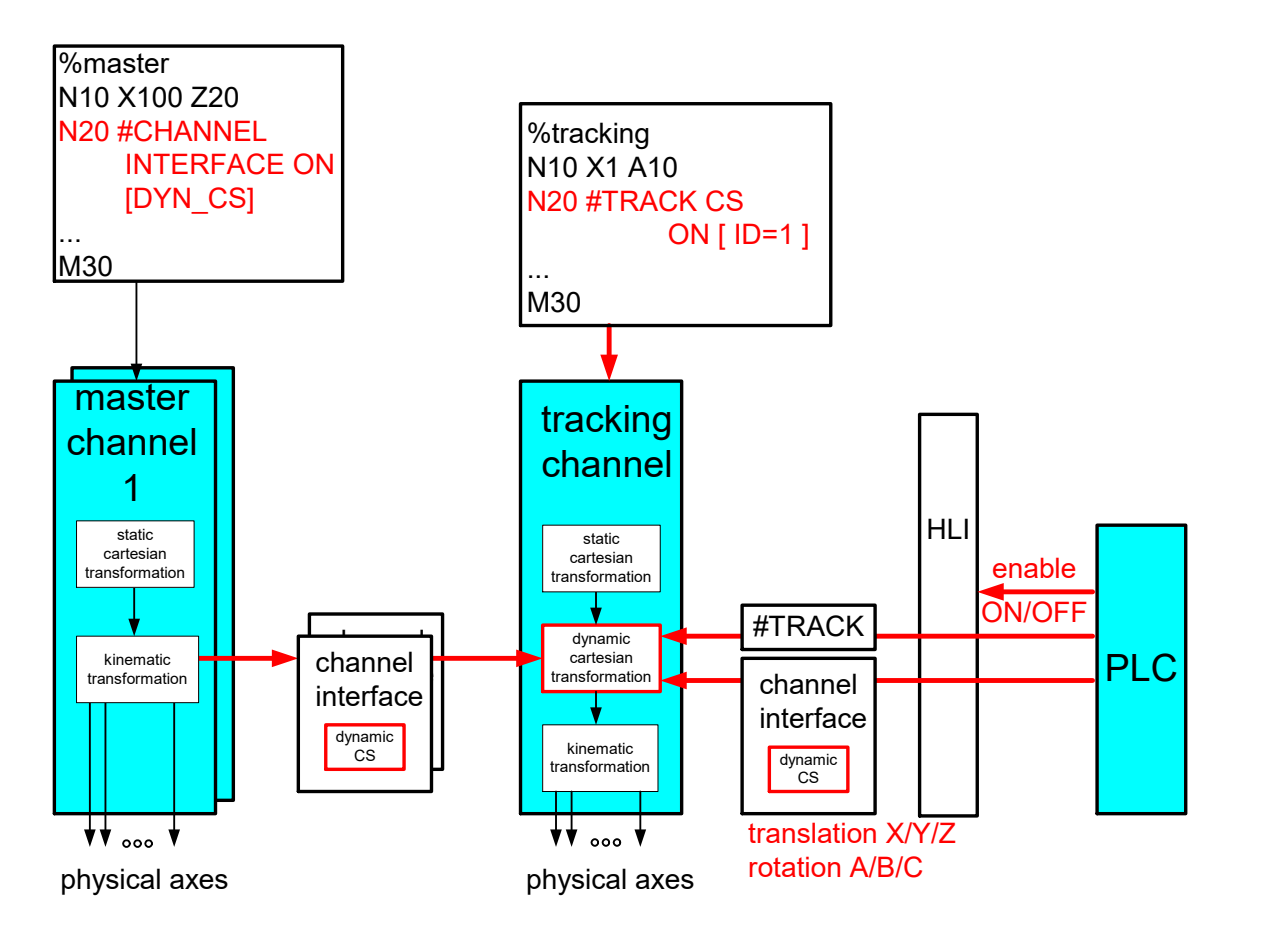

**Fig. 4: Structure for coupling by a dynamic coordinate system**

### **Notice**

Slave channel tracking can be controlled by the NC program command or by PLC commands.

# **2.2 Specify the coordinate system by master**

**2.2.1 CNC channel as master (#CHANNEL INTERFACE)**

<span id="page-10-2"></span><span id="page-10-1"></span><span id="page-10-0"></span>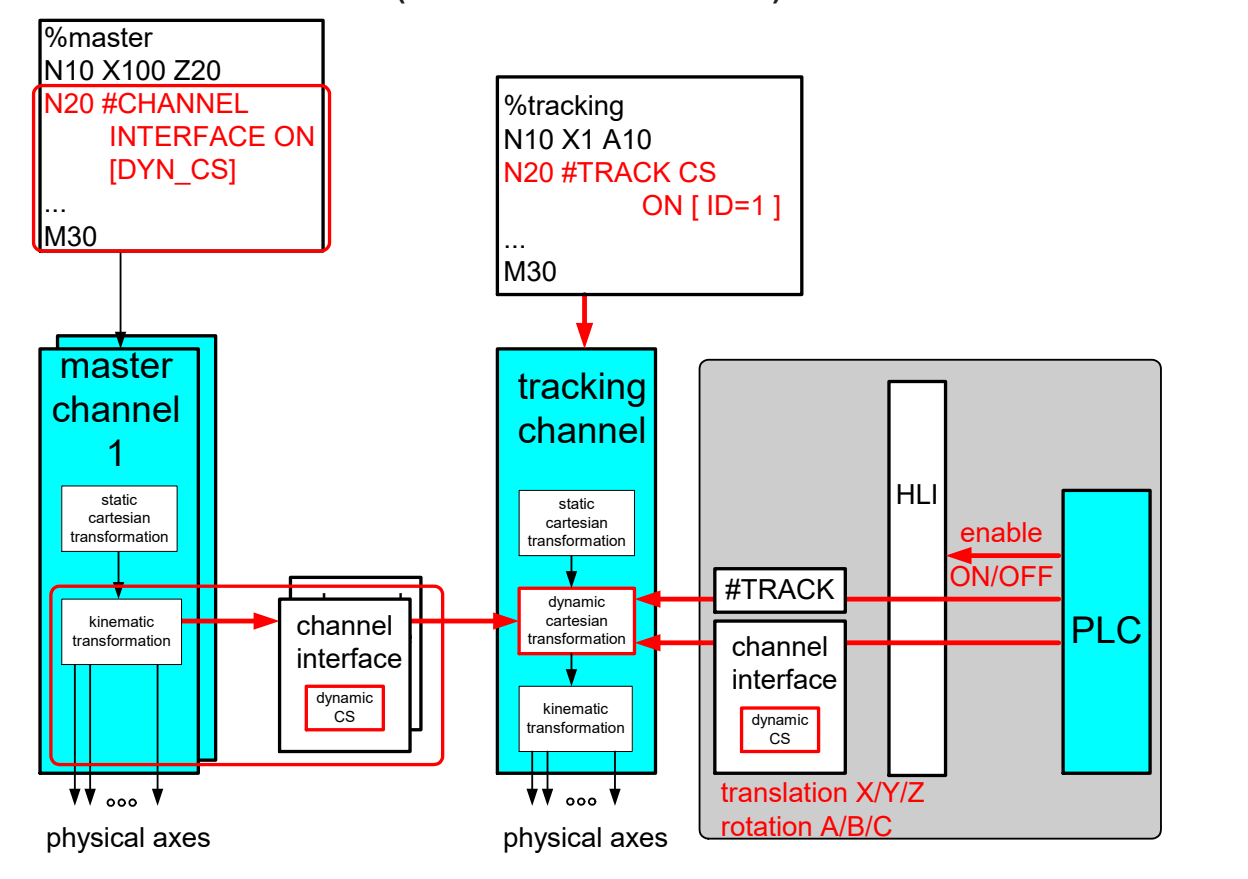

**Fig. 5: Dynamic coordinate system by master CNC channel**

#### **Programmed enable**

The master indicates a coordinate system at the channel interface. The coordinate is then defined by kinematic transformation (currently kinematic =  $45/201$ ). In other words, position and orientation are handled for each specific kinematic. The command consists of the following syntax elements:

### **#CHANNEL INTERFACE ON | OFF [ DYN\_CS ]**

**DYN\_CS / TRACK\_CS** There is no current option to activate the output of a dynamic coordinate system at the channel interface.

> The master indicates whether it updates the dynamic coordinate system and whether the values are valid. When the interface is enabled or the when tracking is executed for the first time, the tracking slave is itself responsible for adopting the values "softly".

> The master can interrupt supply to the interface for a short time (FREEZE). When the function is continued, the slave must also adopt the values "softly":

#### **Automatic enable**

Alternatively, dynCS channel interfaces can be automatically enabled by setting the channel parameter P-CHAN-00399 at program start.

#### **2.2.2 PLC as Master**

<span id="page-11-0"></span>A dynamic coordinate system can be defined by a CNC channel or by the PLC. The HLI has a control unit for this.

<span id="page-11-1"></span>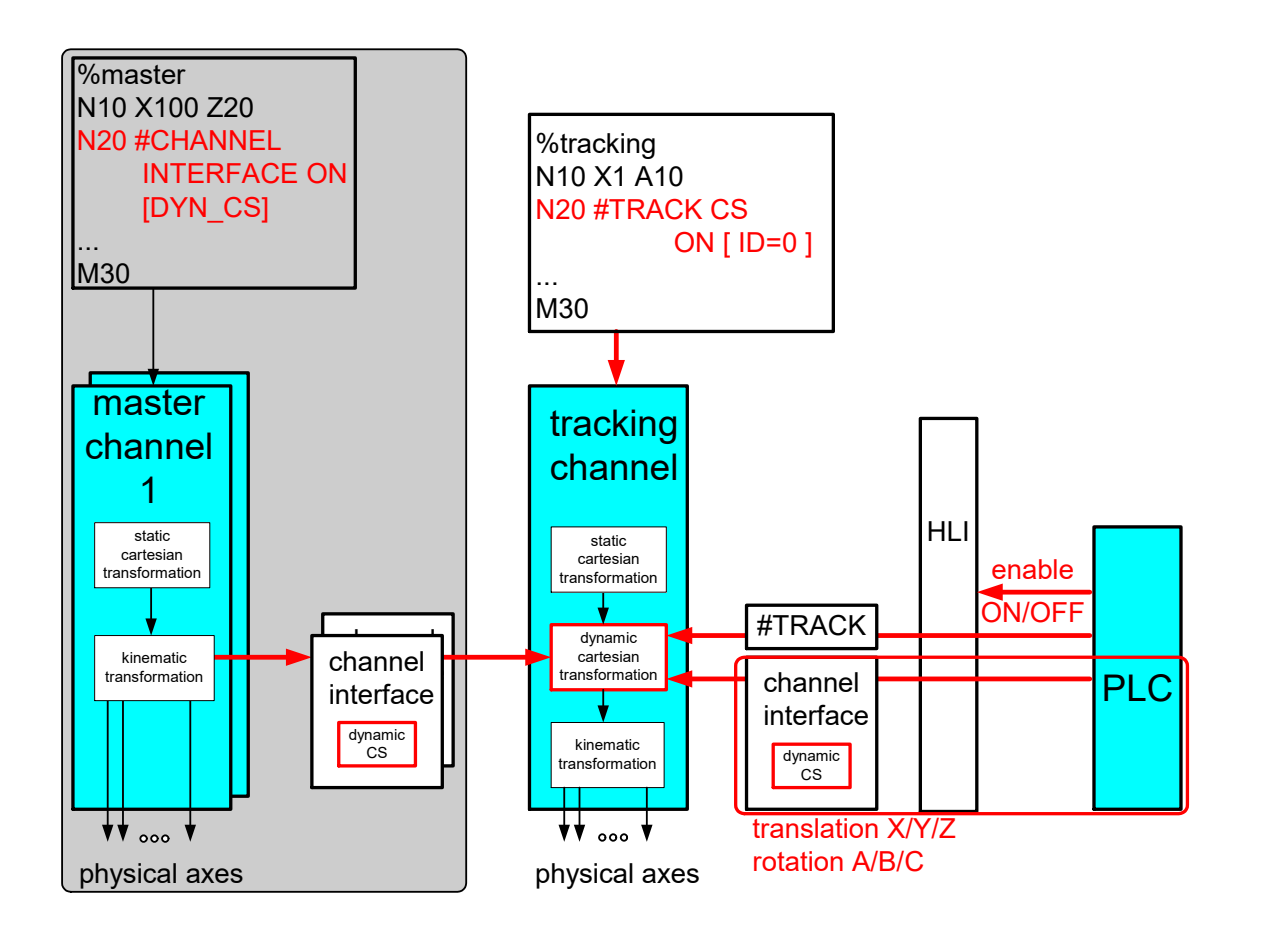

**Fig. 6: Dynamic coordinate system by PLC**

#### **States of the tracking slave**

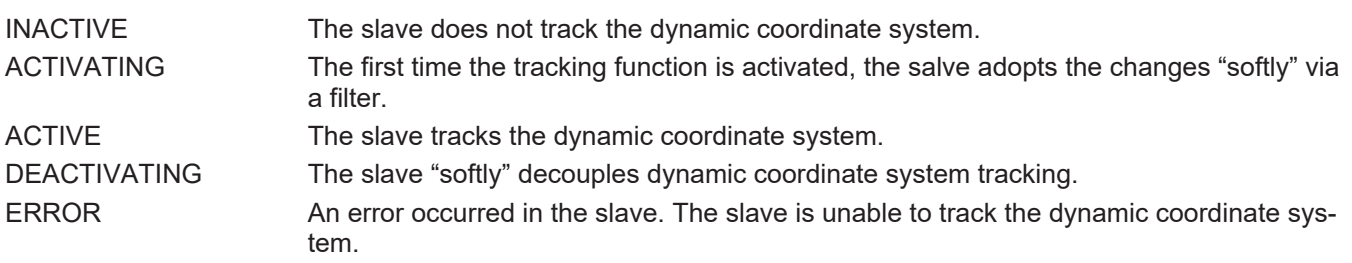

<span id="page-12-0"></span>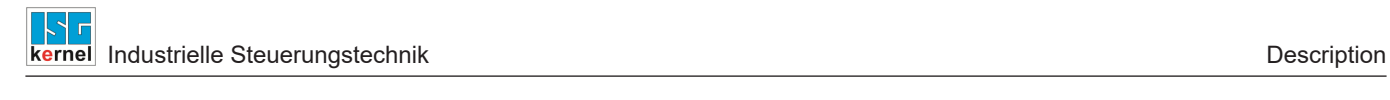

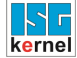

<span id="page-13-0"></span>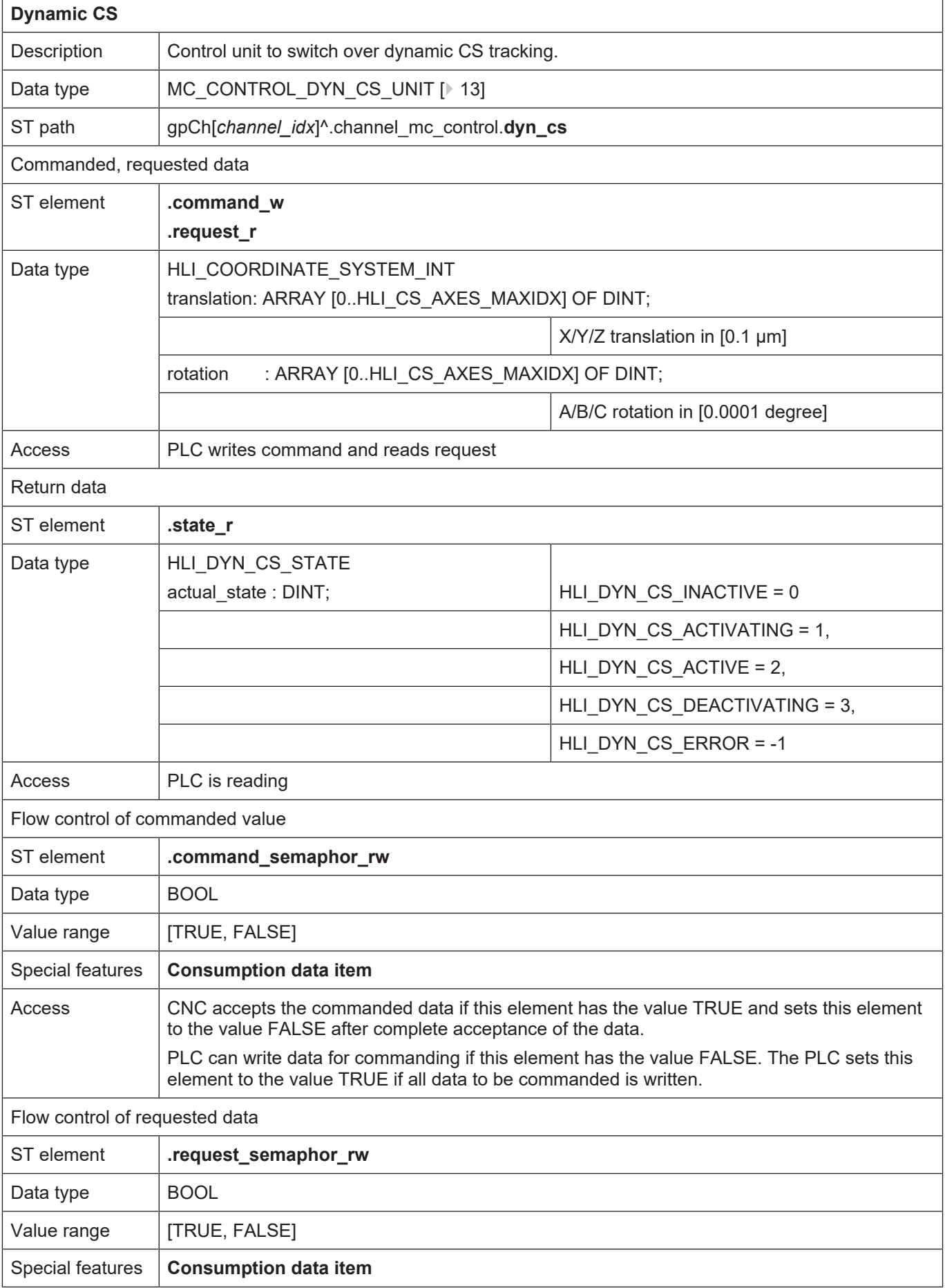

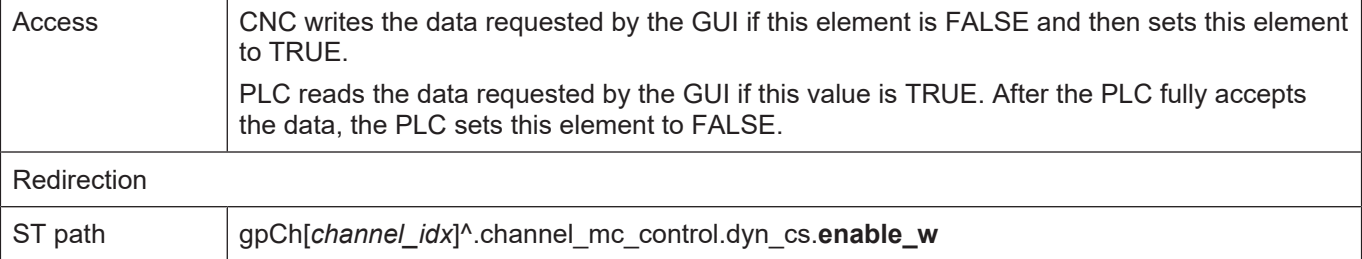

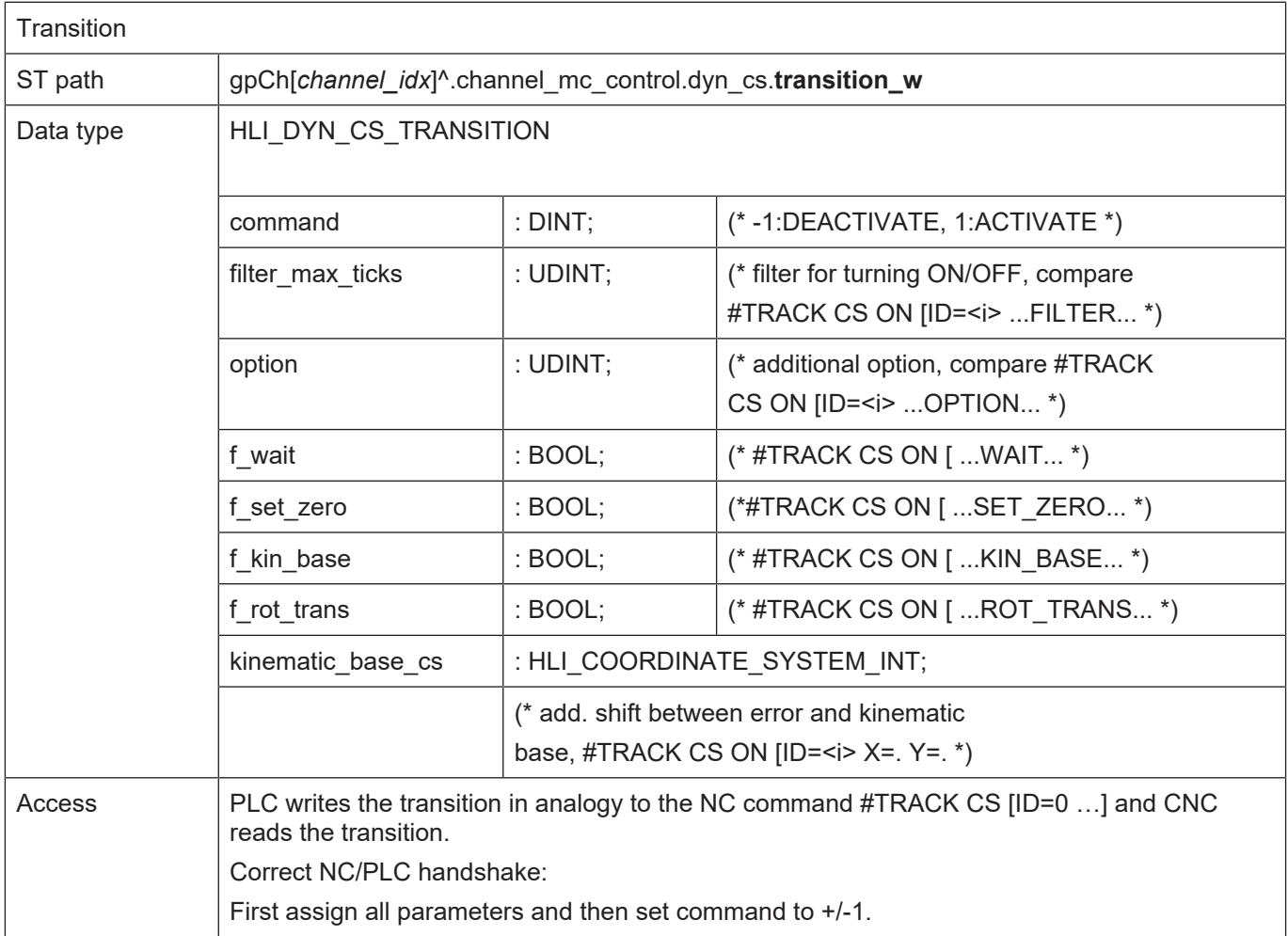

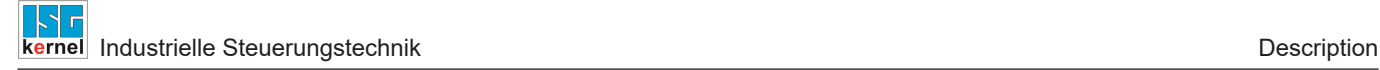

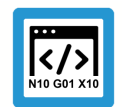

### **Programing Example**

**Control unit**

```
TYPE HLI COORDINATE SYSTEM INT :
STRUCT
 translation : ARRAY [0..HLI CS AXES MAXIDX] OF DINT;
 fill up 2 : DINT;
 rotation : ARRAY [0..HLI CS AXES MAXIDX] OF DINT;
 fill up 1 : DINT;
END STRUCT
END_TYPE
TYPE HLI DYN CS STATE :
STRUCT
 actual state : UDINT;
 fill_up_1    : DINT;
END_STRUCT
END_TYPE
TYPE HLI_DYN_CS_TRANSITION :
STRUCT
 command : DINT;
 filter max ticks : UDINT;
 option : UDINT;
 f_wait : BOOL;<br>f set zero : BOOL;
 f<sup>-</sup>set zero
f kin base : BOOL;
f rot trans : BOOL;
 kinematic base cs : HLI COORDINATE SYSTEM INT;
END_STRUCT
END_TYPE
TYPE MC_CONTROL_DYN_CS_UNIT :
STRUCT
 enable w : BOOL; (* MC <-- PLC takes care *)
 request semaphor rw : BOOL; (* Valid semaphore *)
 command semaphor rw : BOOL; (* Valid semaphore *)
 fill up 1 : BOOL;
 fill up 2 : DINT;
   request_r           : HLI_COORDINATE_SYSTEM_INT;
 command w \qquad: HLI COORDINATE SYSTEM INT;
 transition w : HLI DYN CS TRANSITION;
   state_r             : HLI_DYN_CS_STATE;
END STRUCT
END_TYPE
```
# **2.3 Tracking slave**

### **2.3.1 Switch via NC command**

<span id="page-15-1"></span><span id="page-15-0"></span>The slave can track the dynamic coordinate system of any master. It can be controlled by an NC command.

<span id="page-16-0"></span>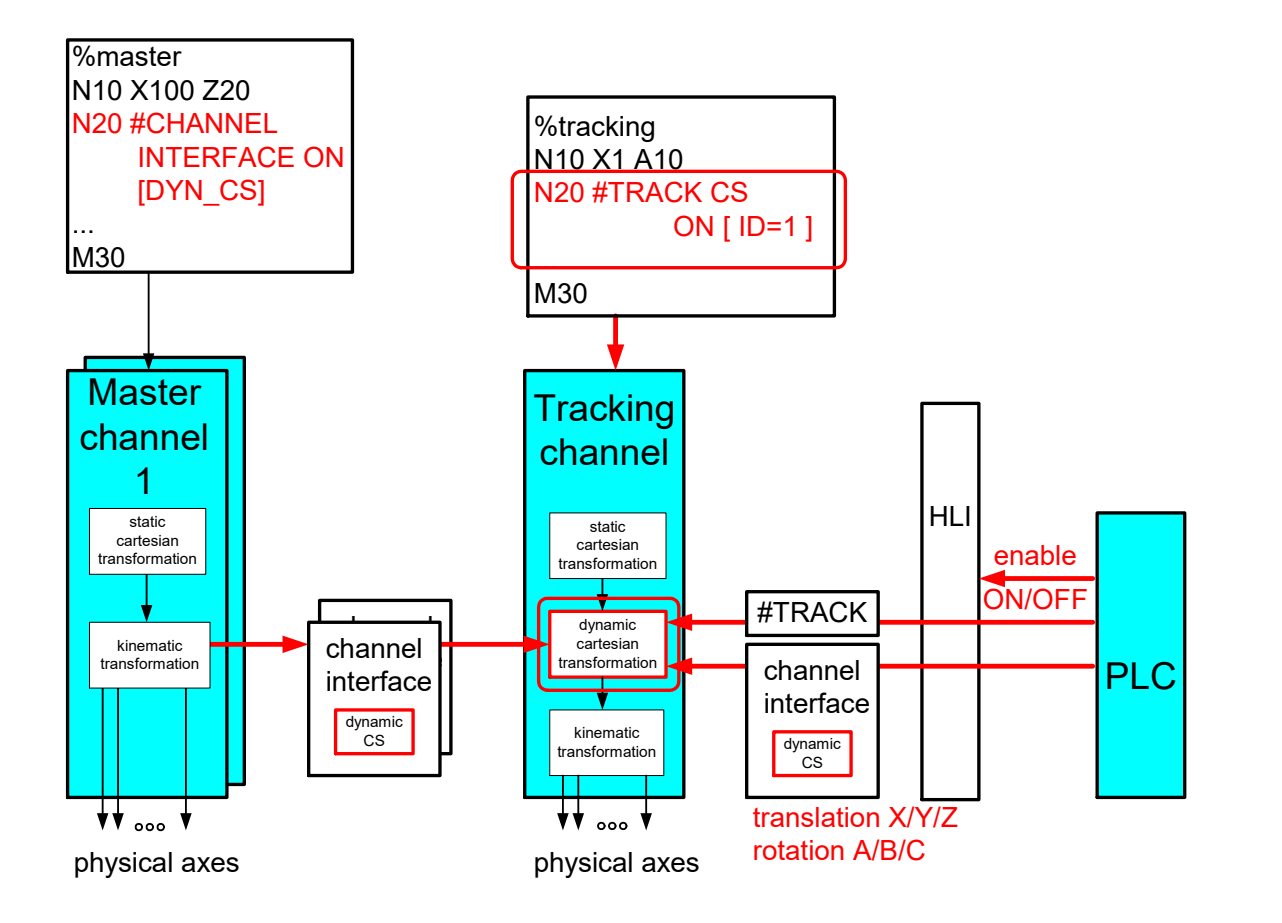

**Fig. 7: Dynamic coordinate system by PLC**

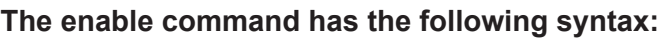

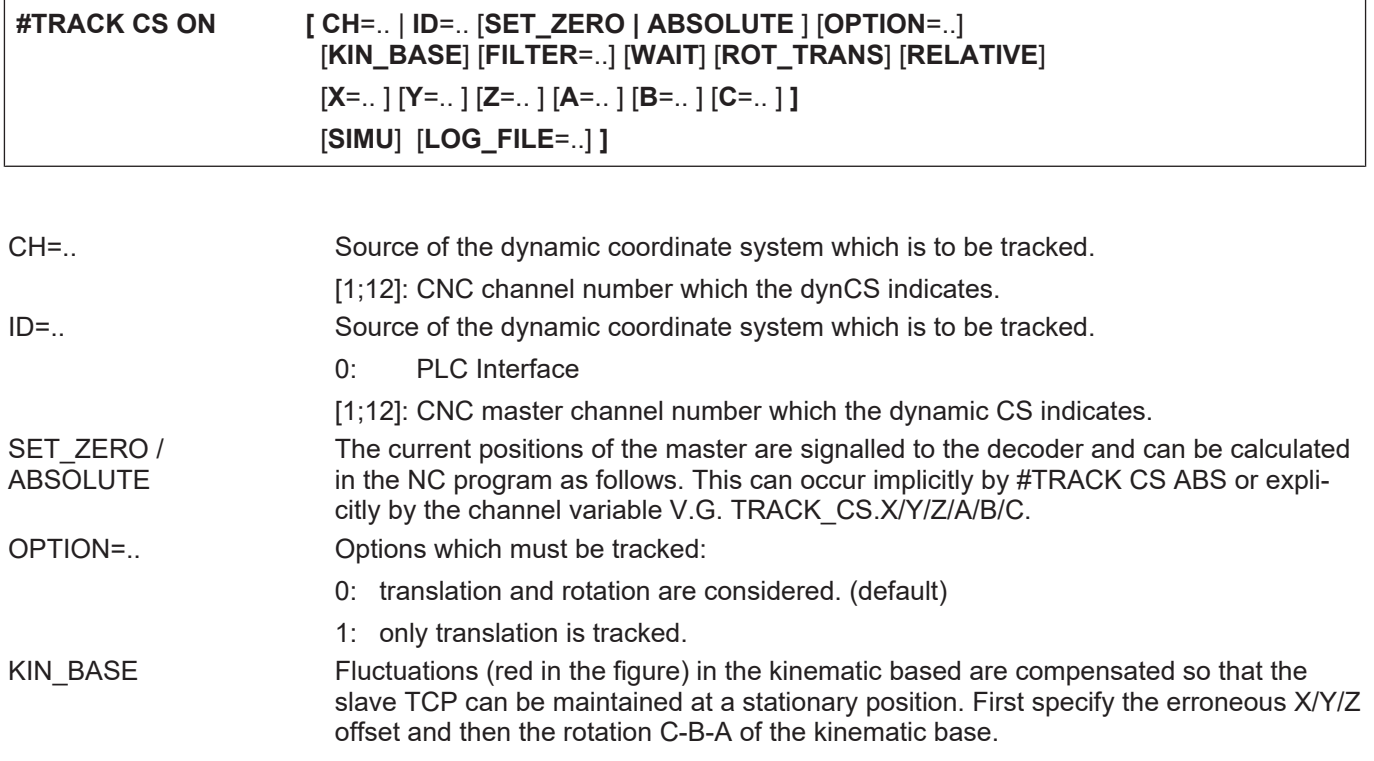

<span id="page-17-0"></span>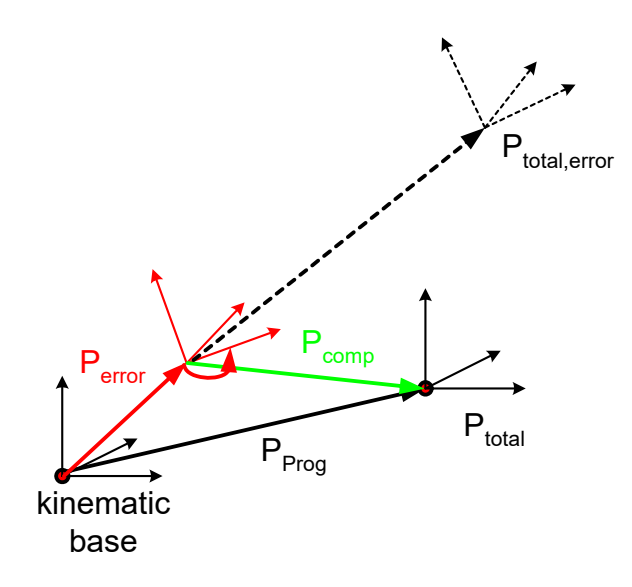

#### **Fig. 8: Dynamic Coordinate System offsets**

- FILTER=.. If the input parameters are not 0 when the function is activated/deactivated, this would lead of a position jump in the programmed path contour. To prevent this, the specified translation/rotation can be coupled/decoupled softly by a filter and smoothed over the specified cycles.
	- $== 0$ . Filter is off.
	- > 1, Filter is activated with explicitly specified filter time.
	- If not specified, the filter is activated at default filter time = 200.
- WAIT When the filter is active, the program waits until the coupling is completely activated to execute the next NC row. If this mode is not specified (default), coupling is executed "on the fly".
- X | Y | Z | A | B | C Additional static offset / rotation of error coupling point referred to kinematic base (KIN\_BASE=1). Regarding the rotation, the default rotation sequence of the CNC applies: rotation about Z, rotation about Y, rotation about X. The rotation sequence cannot be changed even with the parameter settings of P-CHAN-00394. Static offset between master and slave (KIN\_BASE=0).
- ROT\_TRANS The error is specified by an offset and a rotation. First measure the offset and then the rotation. If the offset is measured in the coordinate system which is already rotated, this can be specified by the following setting.

### **Offset / rotation X | Y | Z | A | B | C**

Specify an additional offset / rotation has different meanings depending on the application:

#### **Application: Moved workpiece**

This parameter specifies the static position offset of the slave to the master. In the example below this would be:

#TRACK CS […**X=400 Y=700 C= - 90**…]

<span id="page-18-0"></span>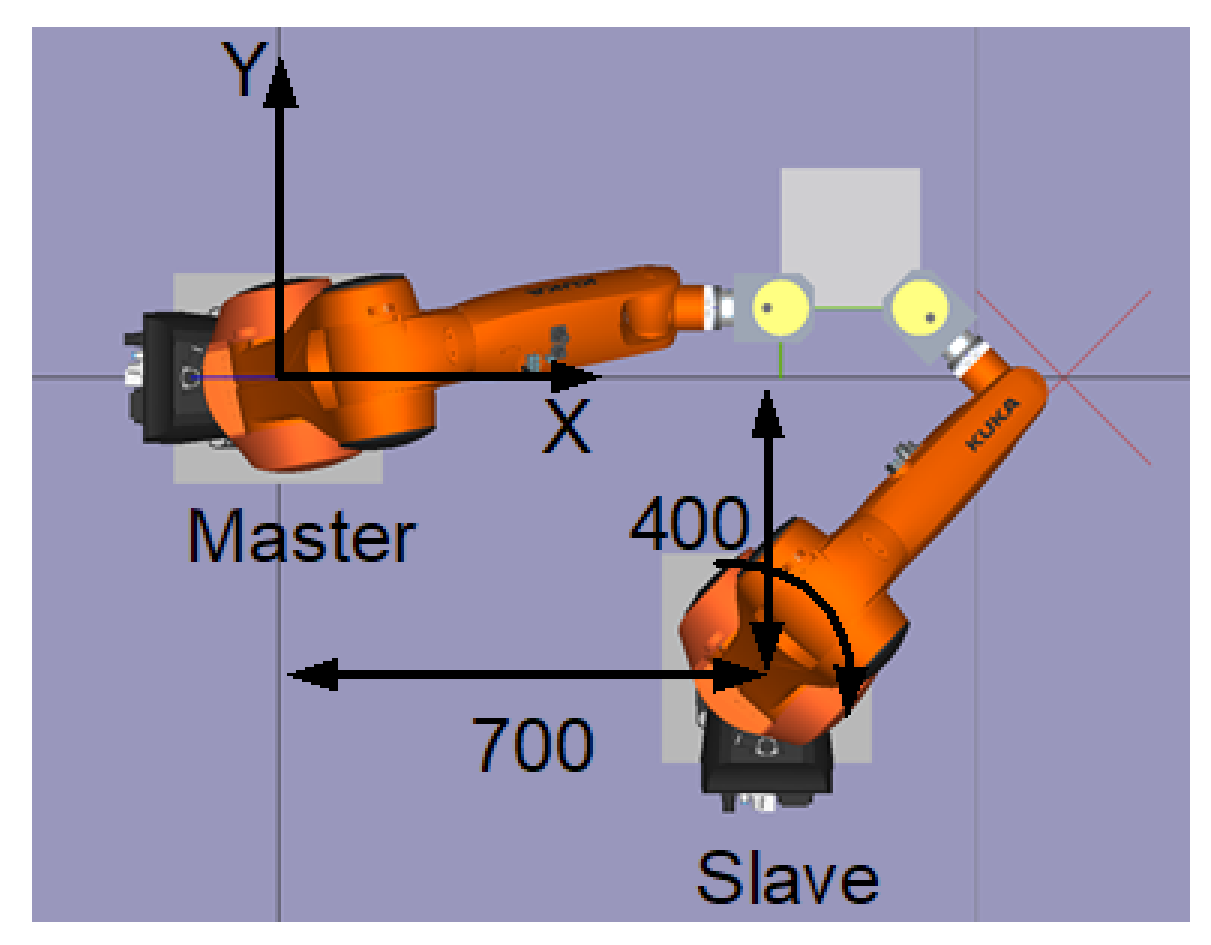

**Fig. 9: Two robots machine a moved workpiece**

#### **Application: Fluctuations in kinematics base**

These parameters specify additional static offsets / rotations (blue in the figure) between the error angle of attack and the kinematic base.

<span id="page-18-1"></span>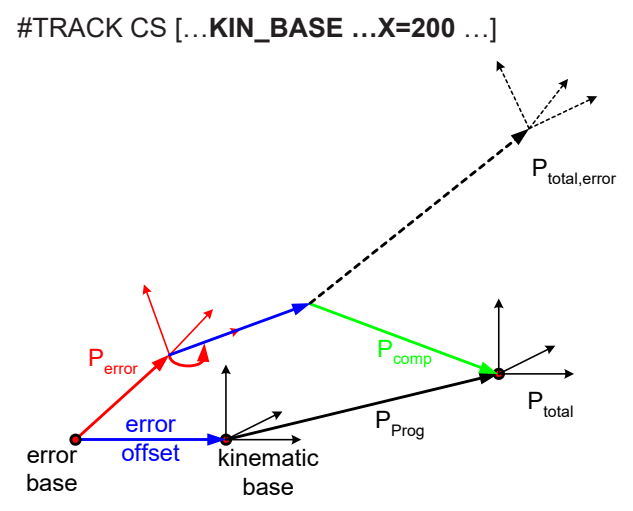

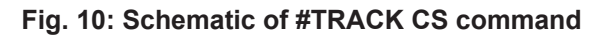

#### **The disable command has the following syntax elements:**

#### **#TRACK CS OFF** [ **WAIT** ]

WAIT When the filter is active, the program waits until the coupling is completely deactivated to execute the next NC row. If this mode is not specified (default), coupling is executed "on the fly".

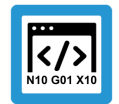

# **Programing Example**

**Switch via NC command**

```
%TrackCS
; Dynamic CS received by PLC
```
**N6076 #TRACK CS ON [ID=0 OPTION=1 FILTER=1000]**

N6085 G01 X0 C0 N6080 X0 Y0 Z0 A0 B0 C0

**N6077 #TRACK CS OFF [WAIT]; Wait until coupling is fully off** M30

### **2.3.1.1 Consider the master position in the slave**

#### **Calculate the current master position at activation**

<span id="page-20-0"></span>The current position of the master can be considered in the tracking function in the slave. When the tracking function is activated, you can specify whether the current master position is transferred to the slave channel decoder (option SET\_ZERO). If this option is selected, the master positions are saved in channel-specific variables. This can only be done when the slave channel is at standstill, i.e. not on the fly.

V.G.TRACK\_CS.X/Y/Z/A/B/C

<span id="page-20-1"></span>The master position in the slave can then be calculated individually by various NC commands (#TRACK CS ABS, G92, #CS, etc.).

#### **2.3.1.1.1 Implicit axis-specific calculation (#TRACK CS ABS)**

#### **#TRACK CS ABS**

The zero point of the tracking channel is placed at the centre of the dynamic coordinated system.

In other words, if X0 Y0 Z0 are then programmed in the tracking channel, this channel executes a movement towards the centre of the dynamic coordinate system.

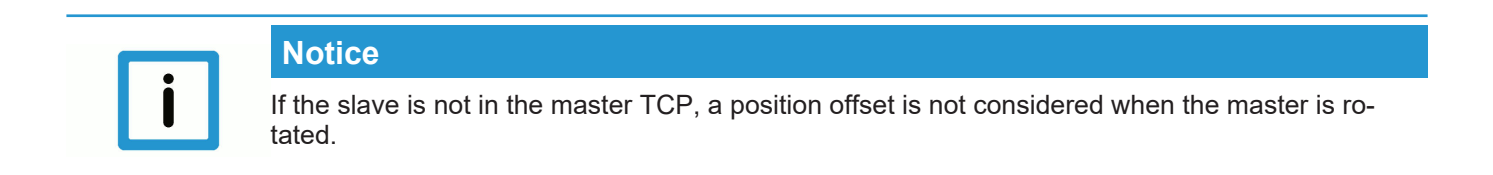

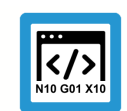

# **Programing Example**

**Implicit axis-specific calculation**

#### %TrackCS

```
N6000 #TRACK CS ON[ ID=2 SET_ZERO FILTER=1000 ]
N7000 #TRACK CS ABS       ;Implicit calculation
;Equivalent explicit calculation by G92
N7010 G92 X=V.G.TRACK CS.X Y=V.G.TRACK CS.Y \
          Z=V.G.TRACK CS.Z A=V.G.TRACK CS.A \n\          B=V.G.TRACK_CS.B C=V.G.TRACK_CS.C
N8000 X0 Y0 Z0 A0 B0 C0 ; Move slave to master centre
…
M30
```
# **2.3.1.1.2 Explicit calculation**

#### **V.G.TRACK\_CS.X, etc.**

<span id="page-21-0"></span>These channel-specific variables can be used to calculate the current master position. For example, if this position is defined as 0 by an offset, the zero point of the tracking channel is located at the centre of the dynamic coordinate system. Position and orientation are considered. This means that if the master is rotated tracked, the slave tracks the rotation about the TCP of the master.

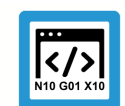

**Programing Example**

**Explicit calculation**

%TrackCS

N6000 **#TRACK CS ON**[ ID=2 **SET\_ZERO** FILTER=1000 ] ; Yaw-Pitch-Roll : negative B axis N7000 #CS ON[TRCK\_CS] [**V.G.TRACK\_CS.X, V.G.TRACK\_CS.Y, V.G.TRACK\_CS.Z, V.G.TRACK\_CS.A, -V.G.TRACK\_CS.B, V.G.TRACK\_CS.C**] N8000 X0 Y0 Z0 A0 B0 C0 ; Move slave to master centre

;… M30

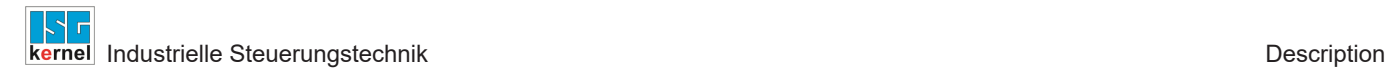

# **2.3.2 Switch via PLC command**

<span id="page-22-0"></span>Besides control of the tracking slave by an NC command, the equivalent command can also be sent by the PLC.

<span id="page-22-1"></span>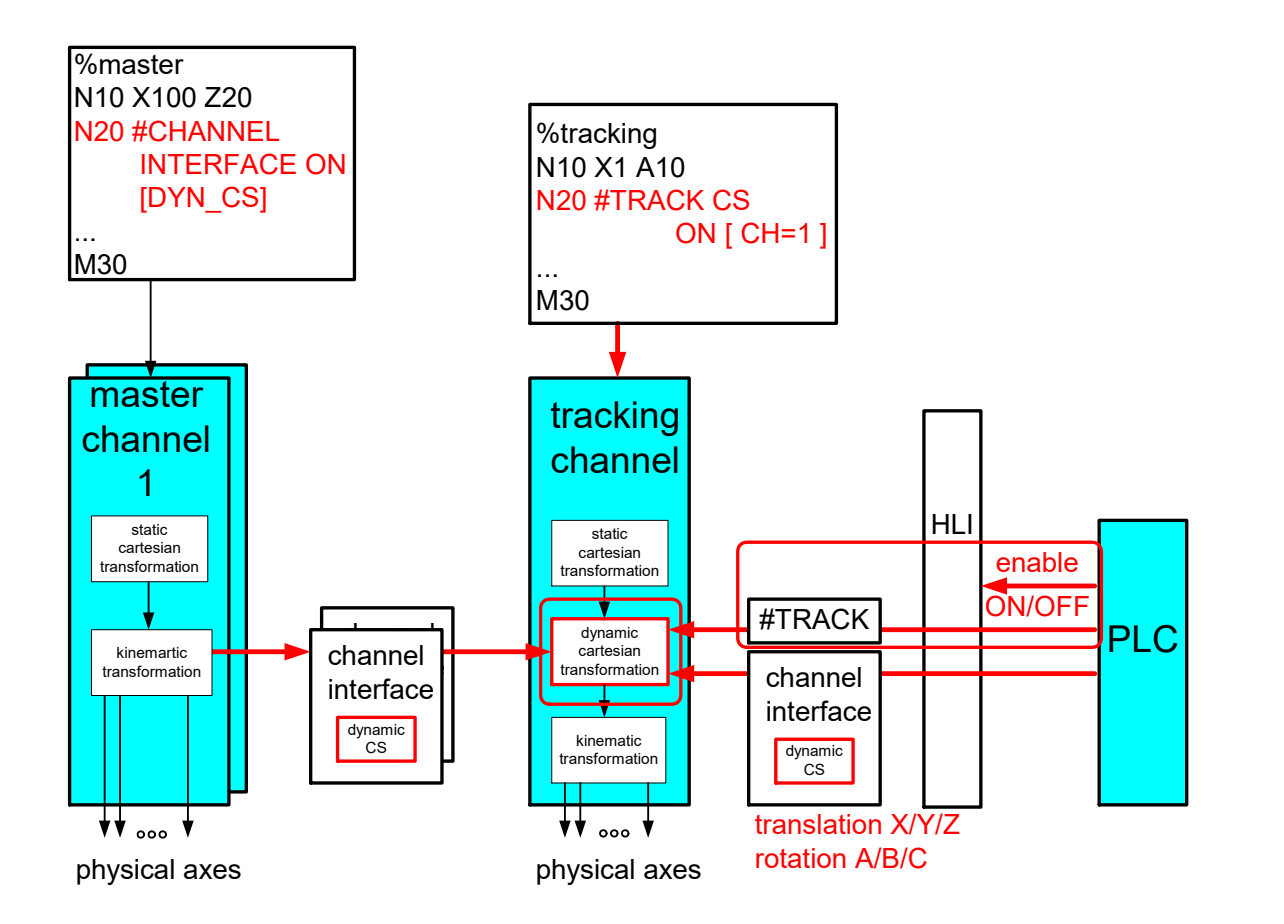

**Fig. 11: Dynamic coordinate system by PLC**

### **PLC switching options (cf. #TRACK CS ON/OFF)**

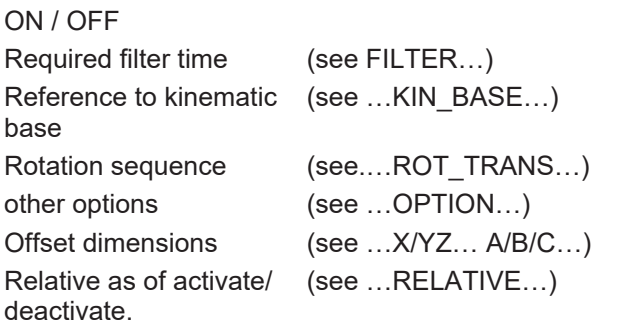

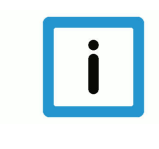

#### **Notice**

The PLC can explicitly control a wait to continue until slave tracking has been completely activated or terminated. In other words, the PLC only releases feed in the master channel after an activate/deactivate command, and after the status = INACTIVE / ACTIVE.

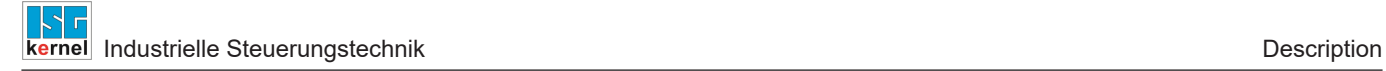

# **2.3.3 Display on the HLI**

<span id="page-23-1"></span><span id="page-23-0"></span>The input and output values of the dynamic coordinate system can be displayed on the HLI.

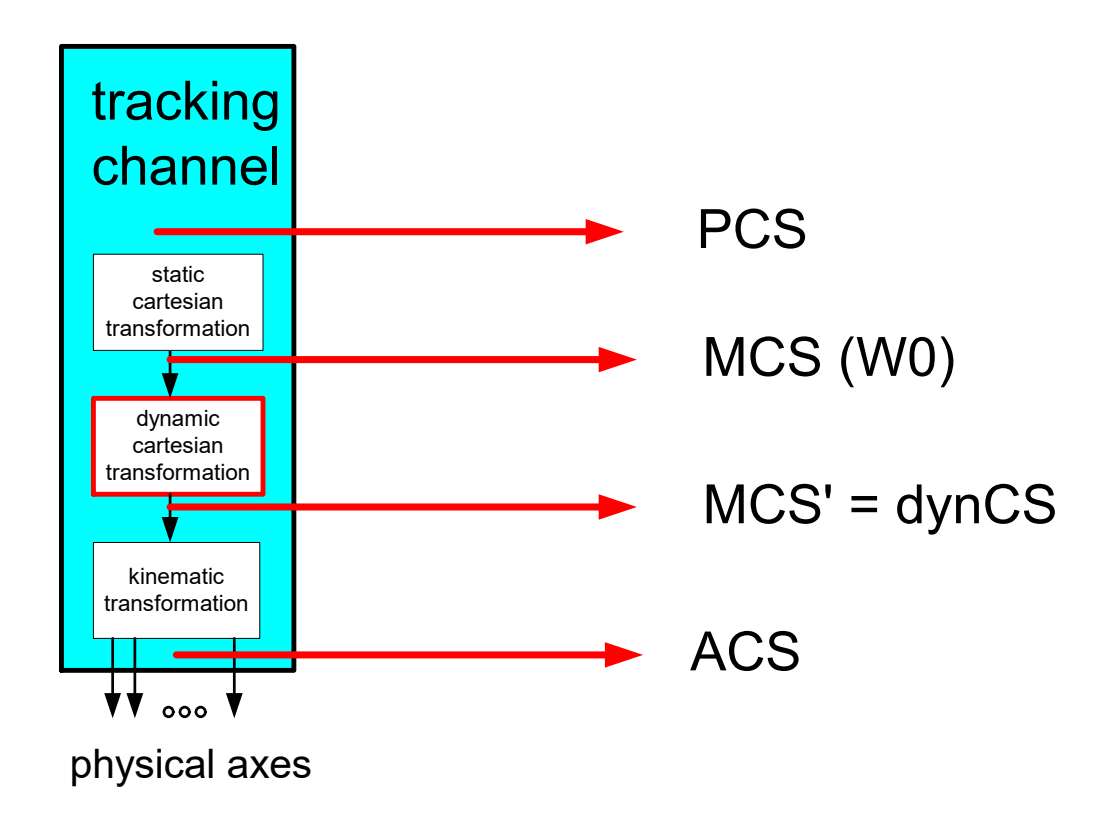

#### **Fig. 12: Display of coordinate system positions to the PLC**

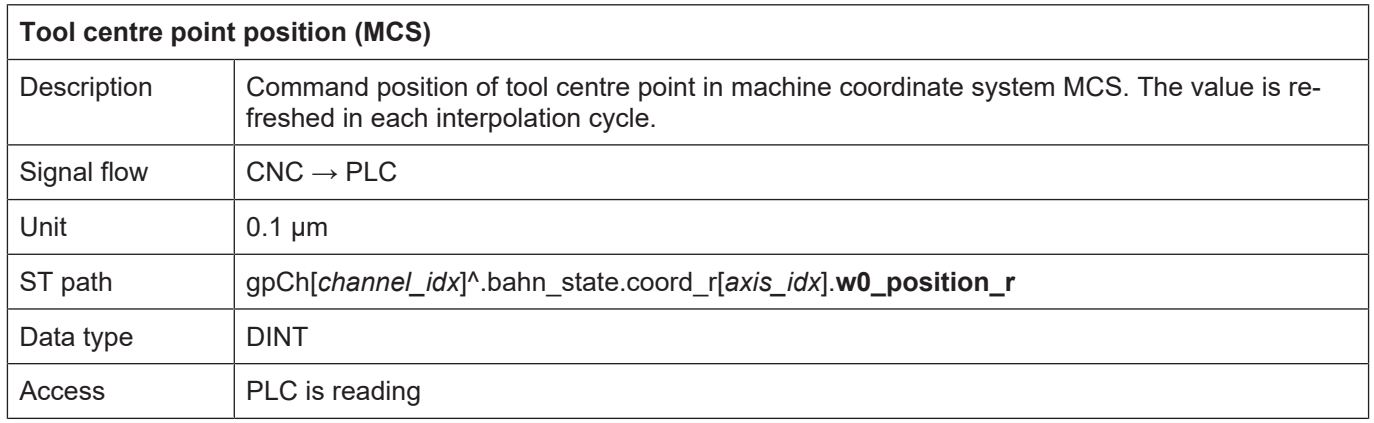

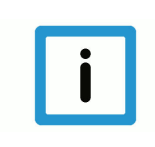

#### **Notice**

For the purpose of compatibility, display of the **w0\_position\_r** must be activated in the channel list by P-CHAN-00145 (kin\_trafo\_display = 1).

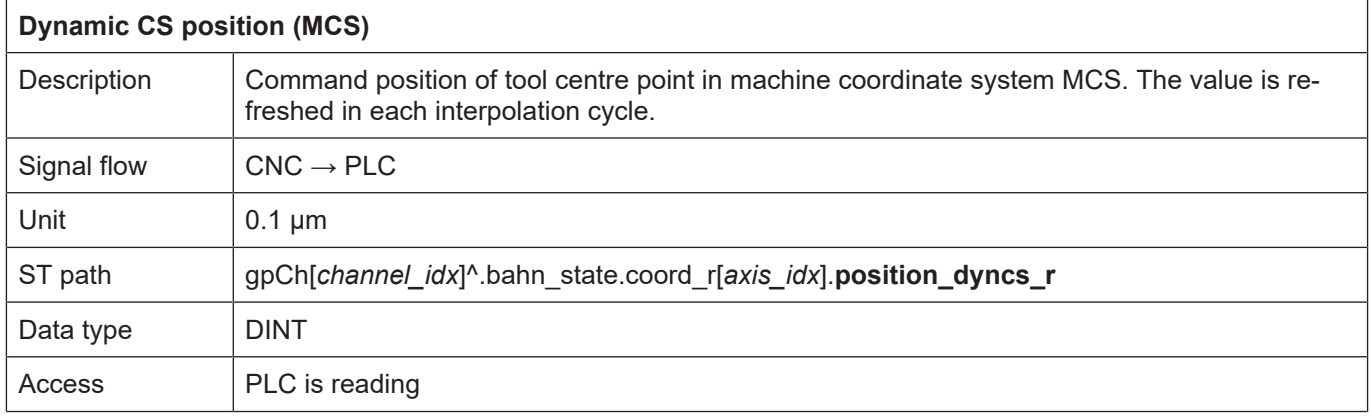

### **2.3.4 Diagnosis**

#### **Activate logging**

<span id="page-24-0"></span>When the dynamic coordinate system is calculated, the input and output values and the current dynCS can also be logged for diagnostic purposes. Logged data is loaded from the controller when diagnostic data is uploaded and written to a file. Logging is activated in the start-up list by P-STUP-00074:

Example:

configuration.channel[0].interpolator.dyn\_cs\_history\_max 1000

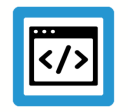

**Example Diagnosis**

```
PATH : DYNAMIC CS, CHANNEL NO.: 1
```

```
=======================================================================
dynCs : max entries per PDU 15
TIME  STATE POSITION_IN CS_TRANSLATION  CS_ROTATION  POSITION_OUT
288943  1) 2  (3200,0,0,0,0,0)  (1000,-1000,0)  (0,0,0)  (4200,-1000,0,0,0,0)
944  2) 2 (3200,0,0,0,0,0) (1000,-1000,0) (0,0,0) (4200,-1000,0,0,0,0)
945  3) 2 (3200,0,0,0,0,0) (1000,-1000,0) (0,0,0) (4200,-1000,0,0,0,0)
946  4) 2 (3200,0,0,0,0,0) (1000,-1000,0) (0,0,0) (4200,-1000,0,0,0,0)
947  5) 2 (3200,0,0,0,0,0) (1000,-1000,0) (0,0,0) (4200,-1000,0,0,0,0)
948  6) 2 (3200,0,0,0,0,0) (1000,-1000,0) (0,0,0) (4200,-1000,0,0,0,0)
949  7) 2 (3200,0,0,0,0,0) (1000,-1000,0) (0,0,0) (4200,-1000,0,0,0,0)
950  8) 2 (3200,0,0,0,0,0) (1000,-1000,0) (0,0,0) (4200,-1000,0,0,0,0)
951  9) 2 (3200,0,0,0,0,0) (1000,-1000,0) (0,0,0) (4200,-1000,0,0,0,0)
952  10) 2 (3200,0,0,0,0,0) (1000,-1000,0) (0,0,0) (4200,-1000,0,0,0,0)
953  11) 2 (3200,0,0,0,0,0) (1000,-1000,0) (0,0,0) (4200,-1000,0,0,0,0)
954  12) 2 (3200,0,0,0,0,0) (1000,-1000,0) (0,0,0) (4200,-1000,0,0,0,0)
955  13) 2 (3200,0,0,0,0,0) (1000,-1000,0) (0,0,0) (4200,-1000,0,0,0,0)
956  14) 2 (3200,0,0,0,0,0) (1000,-1000,0) (0,0,0) (4200,-1000,0,0,0,0)
957  15) 2 (3200,0,0,0,0,0) (1000,-1000,0) (0,0,0) (4200,-1000,0,0,0,0)
958  16) 2 (3200,0,0,0,0,0) (1000,-1000,0) (0,0,0) (4200,-1000,0,0,0,0)
```
**Industrielle Steuerungstechnik** Description and the steuerung of the steuerung of the steuerung of the steuerung of the steuerung of the steuerung of the steuerung of the steuerung of the steuerung of the steuerung of the

```
PATH LOGGING CHANNEL NO.: 1
=======================================================================
BF 8 logging : 16/40, level ffffffff, index 16
        time level  message
-----------------------------------------------------------------------
    260482 00000001 BAHN restart... start
    260486 00000001 BAHN restart...finished
    279043 00000010 dynCS: cmd=ON PLC=1 N0 FILTER=1000 WAIT=1
    279044 00000010 dynCS: ON, axis positions
    279044 00000010   a[0..2](3200, 0, 0)
    279044 00000010   a[3..5](0, 0, 0)
    279044 00000010 dynCS: ON, VALUE
    279044 00000010   T(0, 0, 0)
    279044 00000010   R(0, 0, 0)
    280043 00000010 dynCS: is on = DYN_CS_SYNC_ACTIVE
    288777 00000010 dynCS: cmd=OFF PLC=1 N0 FILTER=1000
    288777 00000010   a[0..2](3200, 0, 0)
    288777 00000010   a[3..5](0, 0, 0)
    288777 00000010 dynCS: VALUE
    288777 00000010   T(1000, -1000, 0)
    288777 00000010   R(0, 0, 0)
```
# **2.4 Applications**

**2.4.1 Example 1: Slave tracks master axis-specific**

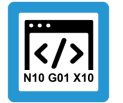

<span id="page-26-1"></span><span id="page-26-0"></span>**Programing Example**

**Slave tracks master axis-specific**

%TrackCS-Master #TRAFO ON

G1 G90 AB=90 F200 ;Approach magazine position  $AB=30$ N20 #CHANNEL INTERFACE ON [TRACK\_CS]

\$WHILE 1 #SIGNAL SYN [ID3 COUNT1] #WAIT SYN [ID1] N20 **#CHANNEL INTERFACE ON [TRACK\_CS]**<br>M0 ; Wait for bending robot in mag ; Wait for bending robot in magazine position AB=127.7213 F200 ; Working position

#SIGNAL SYN [ID2 COUNT1] ;Set pipe in working position

N20 **#CHANNEL INTERFACE OFF [TRACK\_CS]**

AB=30 ;Magazine

\$ENDWHILE

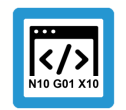

### **Programing Example**

**Slave tracks master axis-specific 2**

%TrackCS-Slave \$WHILE 1 #FLUSH WAIT ;Ensure that master and slave are at position N20 #SIGNAL SYN [ID1 COUNT1] #WAIT SYN [ID3]

;Query interface & allow master to lead N10 **#TRACK CS ON [ID=2 SET\_ZERO]** #TRACK CS ABS

AM=0 AH=0 AA=25.44 ;Approach transfer gripper #PSET AA=0

N30 #FLUSH CONTINUE N40 #WAIT SYN [ID2] ;Wait for pipe in working position **#TRACK CS OFF [ID=2]**

N00860 ;Execute initial movement to pipe N00940 ;Vary angle of attack N00950 AA=60 N00950 AA=-60 N00950 AA=60 N00950 AA=-60 N00950 AA=0 \$ENDWHILE

# **2.4.2 Example 2: Fluctuations in a kinematics base**

<span id="page-28-0"></span>Pure offsets in the base can also be compensated in the PCK tool centre point by an inverse offset. However, if rotations are added, compensation is no longer possible.

The CNC can compensate this by correcting the target position (green). In this case, the programmed target point is approached as if there were no errors in the base.

<span id="page-28-1"></span>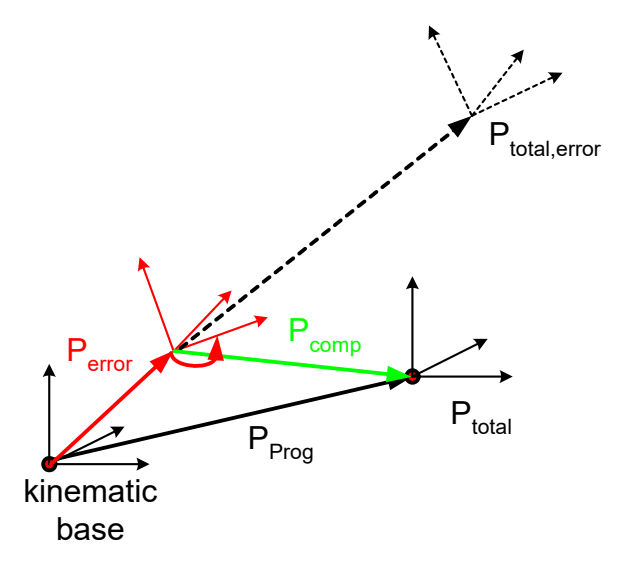

#### **Fig. 13: Fluctuations in a kinematics base**

<span id="page-28-2"></span>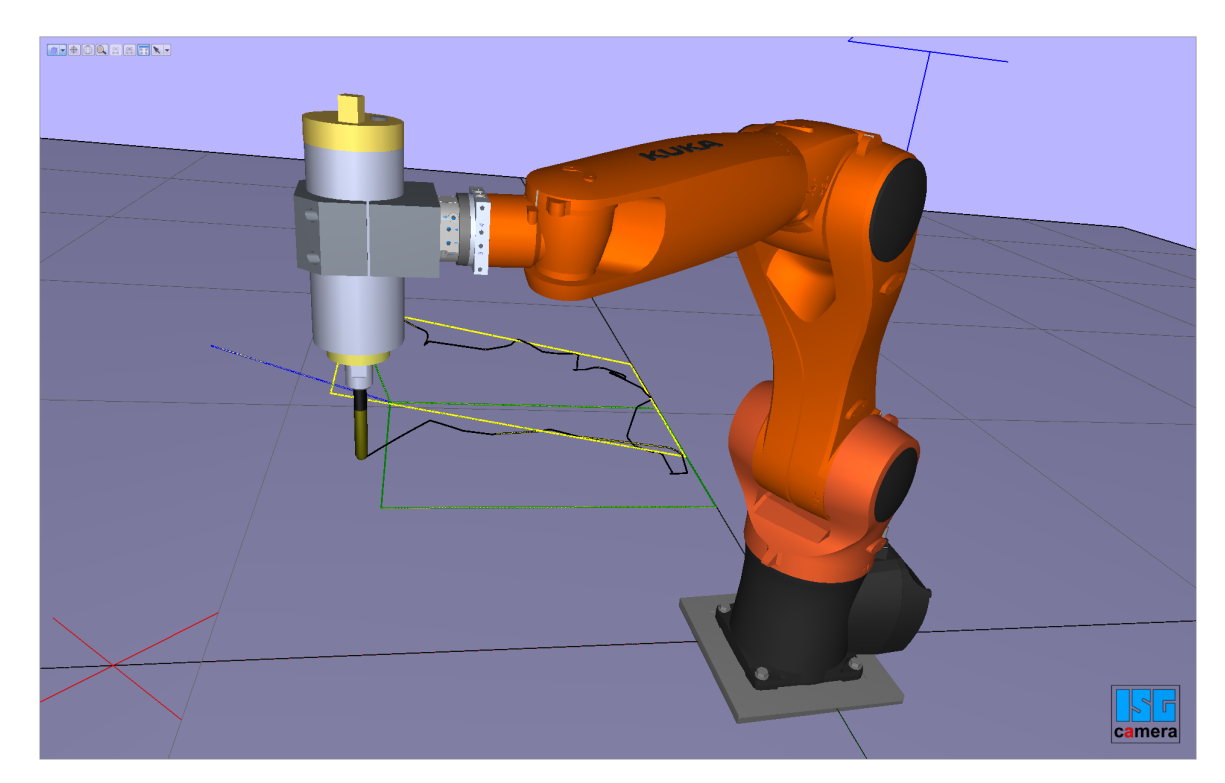

**Fig. 14: Fluctuations in a kinematics base**

#### **Structure with error compensation**

The deviation of a kinematic base is measured. This is then considered by the dynamic coordinate system when the kinematic TCP is positioned to compensate for errors.

<span id="page-29-0"></span>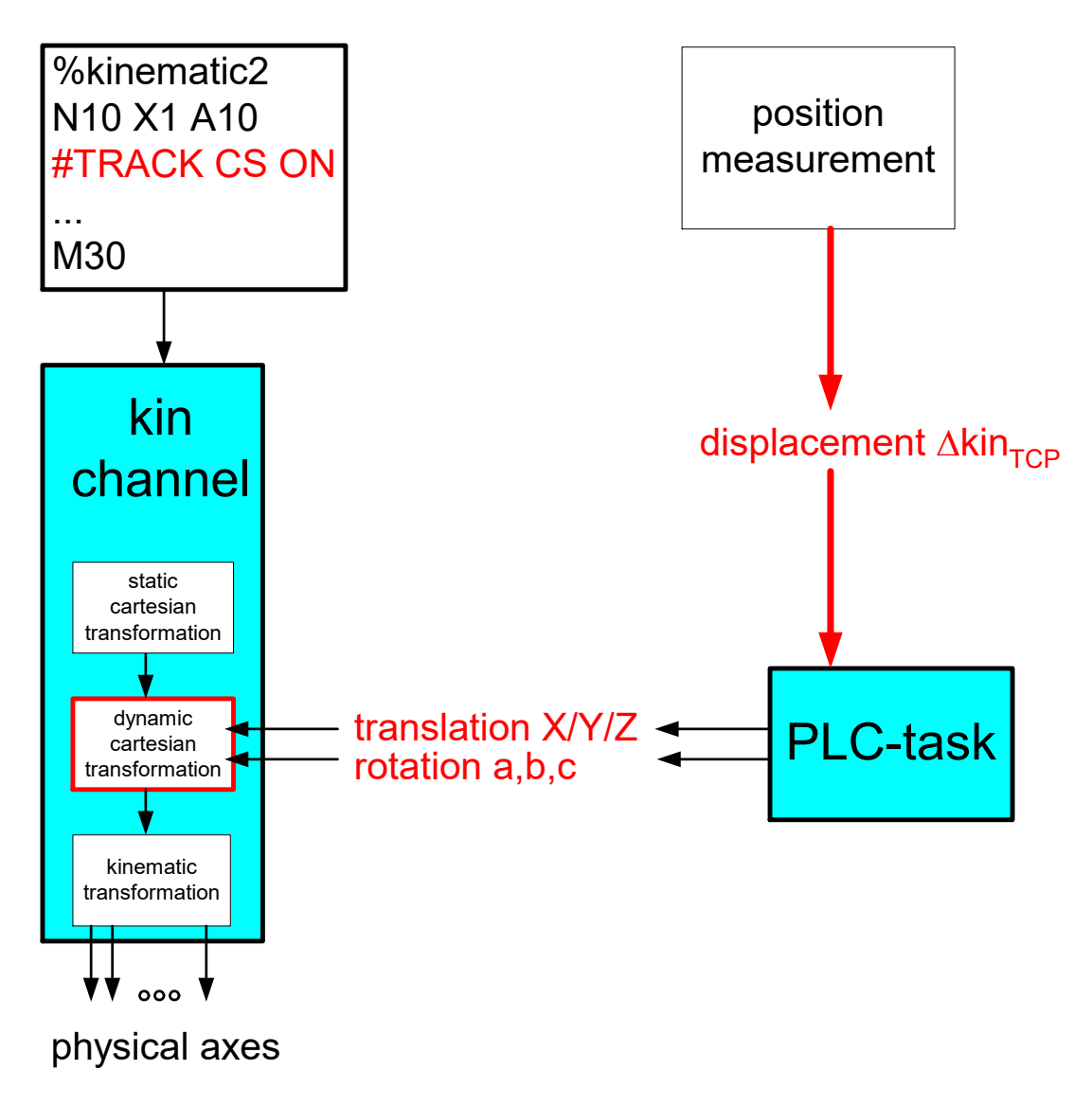

**Fig. 15: Determine fluctuations**

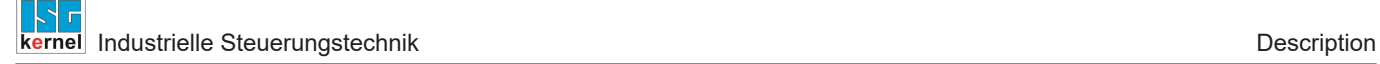

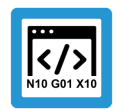

### **Programing Example**

#### **Fluctuations in a kinematics base**

```
%dynCS-agilus
…
;Move to safe position to deselect compensation
N1000 Z200
;Compensate for error in base; error compensation by PLC
N1010 #TRACK CS ON [ID=0 KIN_BASE OPTION=0 FILTER=1000]
N2000 Z100
;Move with error compensation
N2010 G01 X100 F100
…
;Move to safe position to deselect compensation
N9000 Z200
N9010 #TRACK CS OFF [WAIT]
;Move without error compensation
N2000 G01 X100 F100
…
M30
```
### **2.4.3 Example 3: Slave tracks the moved workpiece**

<span id="page-31-0"></span>In this example, the slave tracks the master with position and orientation. The master signals its position to the interface of the dynamic coordinate system. The static offset between slave and master is also specified when the tracking function is activated.

<span id="page-31-1"></span>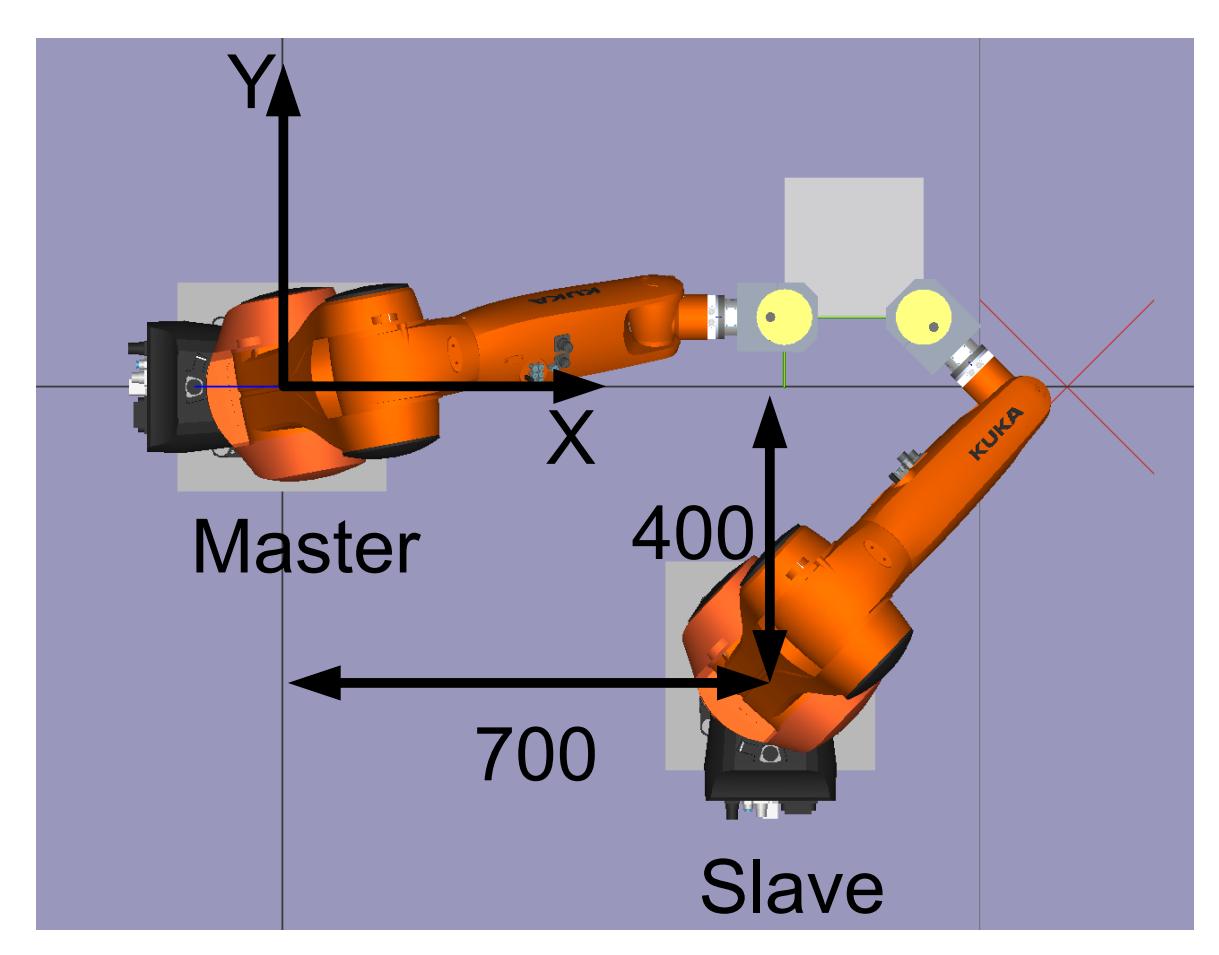

**Fig. 16: Static offset between master and slave**

<span id="page-32-0"></span>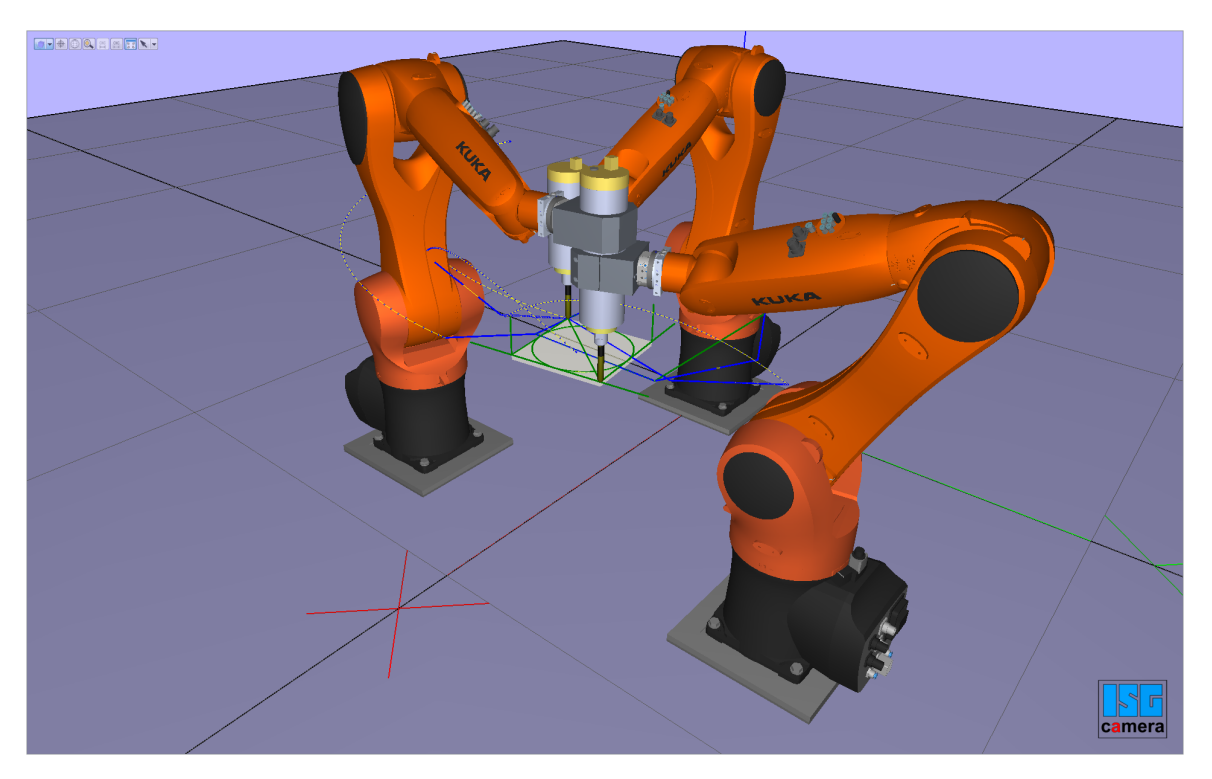

**Fig. 17: Process two slave robots on a workpiece moved by the master robot**

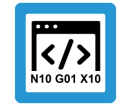

**Programing Example**

**Master = channel 1**

```
%dynCS-Master
;…
N100 G01 X100 Y-45 Z45 A0 B0 C0 F5000
N200 G01 X0 Y-45 Z45 A0 B0 C0 F5000
N1000 #TRAFO[45]
N1010 X720 Y0 Z450 A0 B0 C45 F1500
N2000 #CHANNEL INTERFACE ON [DYN_CS]
;…
N2020 B0
…
N9000 #CHANNEL INTERFACE OFF [DYN_CS]
N9010 #TRAFO OFF
N9020 M30
```
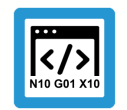

### **Programing Example**

**Slave tracks the moved workpiece**

%dynCS-Slave ;… N3000 G01 X0 Y-45 Z45 A0 B0 C0 F5000 ;Slave ACS N3010 #TRAFO [45] N3020 X720 Y0 Z450 F5000 ;Slave MCS ;Slave offset to master MCS N3030 **#CS ON [OFFS] [400,700,0,0,0,-90]** N3040 X620 Y0 Z450 A0 B15 C0 F5000 ; Moved slave in master MCS ; offset is transferred SLAVE to MASTER N2010 **#TRACK CS ON** [ID=1 **SET\_ZERO X=400 Y=700 C=-90** FILTER=0 WAIT] ; Set slave zero point in master centre ; Yaw-Pitch-Roll: Negative B axis N2020 **#CS ON** [**V.G.TRACK\_CS.X, V.G.TRACK\_CS.Y, V.G.TRACK\_CS.Z, V.G.TRACK\_CS.A, -V.G.TRACK\_CS.B, V.G.TRACK\_CS.C**] ; Move slave to master centre N2200 X0 Y0 Z0 A0 B0 C0 F500 ;… N2900 **#TRACK CS OFF** [FILTER=0] N2910 #CS OFF ;…

N3000 M30

# **2.4.4 Example 4: Slave tracks workpiece on rotary table**

<span id="page-34-0"></span>In the examples below, the PLC acts as master. Here, the start parameters are transferred by the NC program as described in the section ["Hybrid implementation from PLC and NC program"](#page-35-0) [\[](#page-35-0)[}](#page-35-0) [36\].](#page-35-0) The section ["Implementation by PLC" \[](#page-36-0)[}](#page-36-0) [37\]](#page-36-0) only describes working with the PLC.

The aim is to machine a workpiece on a rotary table while it is rotating. The rotary table is modelled here as a seventh axis  $(X1)$  in the system.

<span id="page-34-1"></span>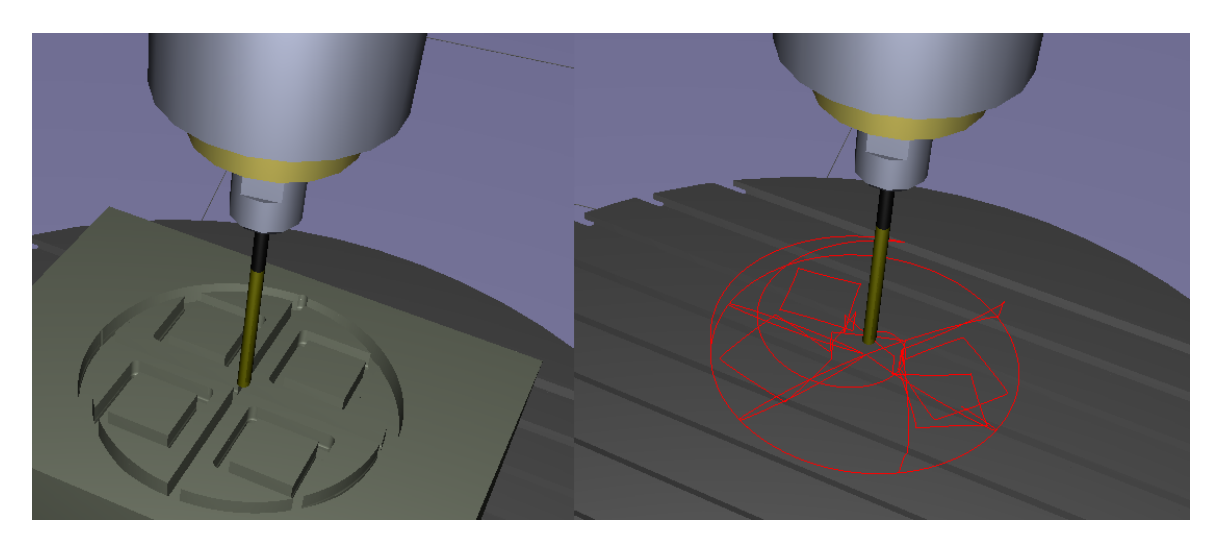

**Fig. 18: Machined workpiece (left) during a rotation; the trace view on the right**

<span id="page-34-2"></span>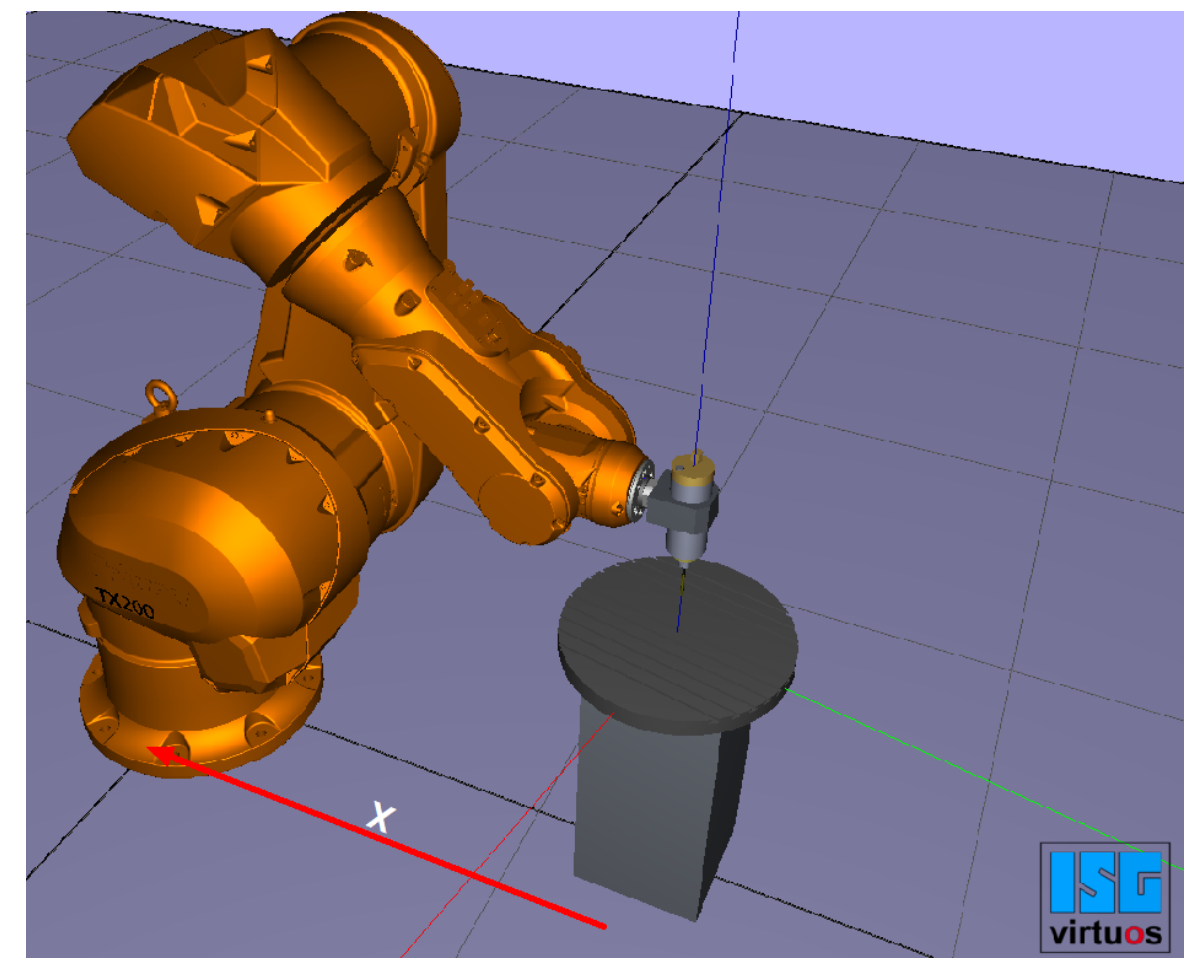

**Fig. 19: Kin\_Base offset from the master's perspective (rotary table)**

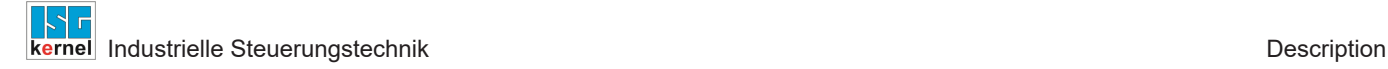

#### **2.4.4.1 Hybrid implementation from PLC and NC program**

<span id="page-35-0"></span>The configuration parameters are transferred in the NC code by **#TRACK CS ON [ID=0 …]** Whereas the PLC only defines the correction and passed it on.

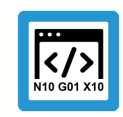

#### **Programing Example**

**Slave**

…

```
N200 X1305.92 Y0
N210 #TRACK CS ON [ID=0 OPTION=1 FILTER=0 WAIT KIN_BASE X=-1305.92] 
N230 G92 X1305.92
N240 Z90
; robot on rotary axis positioned by jumps
; to prevent
; rotary table (X1) is rotated independently of robot
N250 X0 Y0 X1[INDP_ASYN POS=-90 G01 F500 G90]
N260 Z80 
N270 X-60
N280 X60
N290 X0
N300 Y-60
N310 Y60
N320 Z90
…
N480 #WAIT INDP ALL
; robot to rotary table centre point by jumps
; to prevent
N490 G01 X0 Y0
N500 #TRACK CS OFF [FILTER=0 WAIT]
…
```
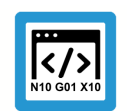

**PLC**

### **Programing Example**

```
PROGRAM DynCsPLC_Activate
VAR
    pDynCs : POINTER TO MC_CONTROL_DYN_CS_UNIT;
END_VAR
(*Enable DynCS*)
pDynCs := ADR(gpCh[0]^.channel mc control.dyn cs);
pDynCs[0]^.enable w := TRUE;
IF    pDynCs^.state r.actual state = UDINT#2 AND   pDynCs^.command sema-
phor_rw  = FALSE
THEN
   pDynCs^.command_w.rotation[2]:=
-pAx[6]^.lr state.current position acs r;
   pDynCs^.command_semaphor_rw  := TRUE;
END_IF;
```
# **2.4.4.2 Implementation via PLC**

<span id="page-36-0"></span>The Dynamic Coordinate System (dynCS) is activated in the PLC as soon as **transition\_w.command** := 1 is set. Here, the state of the dynCS changes from 0 to 1 and then to 2 (see Fig. "State of the dynamic coordinate system" in the section ["PLC as Master \[](#page-11-0)[}](#page-11-0) [12\]"](#page-11-0)). Accordingly, the required parameters must be set beforehand.

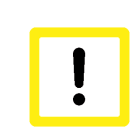

# **Attention**

To activate the dynCS, an M function (M100) can be used here since activation by #TRACK CS ON activates the dynCS a second time and may lead to abnormal behaviour.

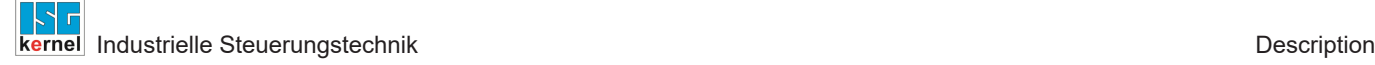

**PLC**

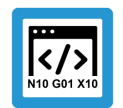

### **Programing Example**

```
PROGRAM DynCsPLC_M
VAR
    Init : BOOL;
 KbCs : HLI COORDINATE SYSTEM INT;
   pDynCs : POINTER TO MC_CONTROL_DYN_CS_UNIT;
END_VAR
…
IF NOT      Init
THEN
    pDynCs^.enable_w   := TRUE;
(*Offset to rotary table centre point*)
   kb_cs.translation[0]               := DINT#-13059200;
  kb cs.translation[1] \qquad \qquad := \text{DINT}\#0;  kb_cs.translation[2]               := DINT#800000;
  kb cs.rotation[0] := DINT#0;kb cs.rotation[1] := DINT#0;kb cs.rotation[2] := DINT#0;(*Set the config. parameters*)
   pDynCs^.transition_w.f_kin_base        := TRUE;
  pDynCs^.transition_w.f_set_zero        := FALSE;
  pDynCs^.transition_w.f_rot_trans       := FALSE;
 pDynCs^.transition_w.filter_max_ticks := UDINT#0;
   pDynCs^.transition_w.option            := UDINT#1;
 pDynCs^.transition_w.kinematic_base_cs := kb_cs;<br>pDynCs^.transition_w.f wait := TRUE:
 pDynCs^{\wedge}.transition w.f wait
    Init := TRUE;
END_IF;
(* If DK was enabled by M100*)
(*IF M100.ACTIVE THEN *)
   pDynCs^.transition_w.command := DINT#1;
  (*M100.~\text{ACTIVE} := F\overline{\text{ALSE}} Reset trigger *)
(* END IF *)
(* If DK was disabled by M101*)
(*IF M101.ACTIVE THEN *)
   pDynCs^.transition_w.command := DINT#-1;
  (*M101.ACTIVE := FALSE Reset trigger *)
(* END IF *)
(* Rotation about zero point set KbCs, *)
(* about Z axis at angle of rotary axis of table*)
IF pDynCs^.state_r.actual_state = UDINT#2 AND
     pDynCs^.command_semaphor_rw = FALSE
THEN
 pDynCs^.command w.rotation[2]:=     gpAx[6]^.lr state.current posi-
tion acs r;
 pDynCs^{\wedge}.command semaphor rw := TRUE;
END_IF;
```
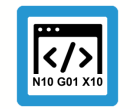

**Programing Example**

```
Slave
```

```
…
N200 X1305.92 Y0
N210 M100
N230 G92 X1305.92
N240 Z90
; robot on rotary axis positioned by jumps
; to prevent
; rotary table (X1) is rotated independently of robot
N250 X0 Y0 X1[INDP_ASYN POS=-90 G01 F500 G90]
N260 Z80 
N270 X-60
N280 X60
N290 X0
N300 Y-60
N310 Y60
N320 Z90
…
N480 #WAIT INDP ALL
; robot to rotary table centre point by jumps
; to prevent
N490 G01 X0 Y0
N500 M101
…
```
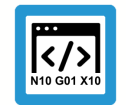

**Programing Example**

**SDA**

… m\_synch[100] MVS\_SVS ( Activate dynamic CS) m\_synch[101] MVS\_SVS ( Deactivate dynamic CS) …

# <span id="page-39-0"></span>**3 Parameter**

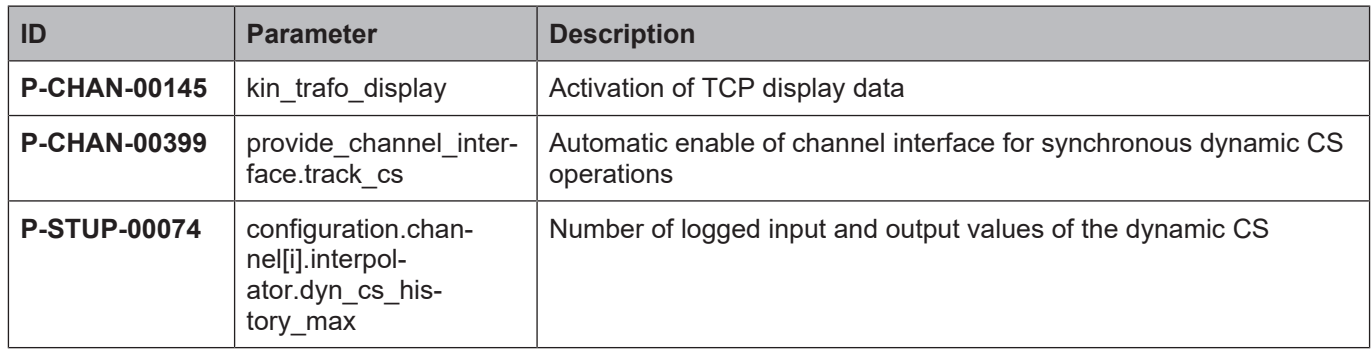

# <span id="page-39-1"></span>**3.1 Channel parameters**

<span id="page-39-2"></span>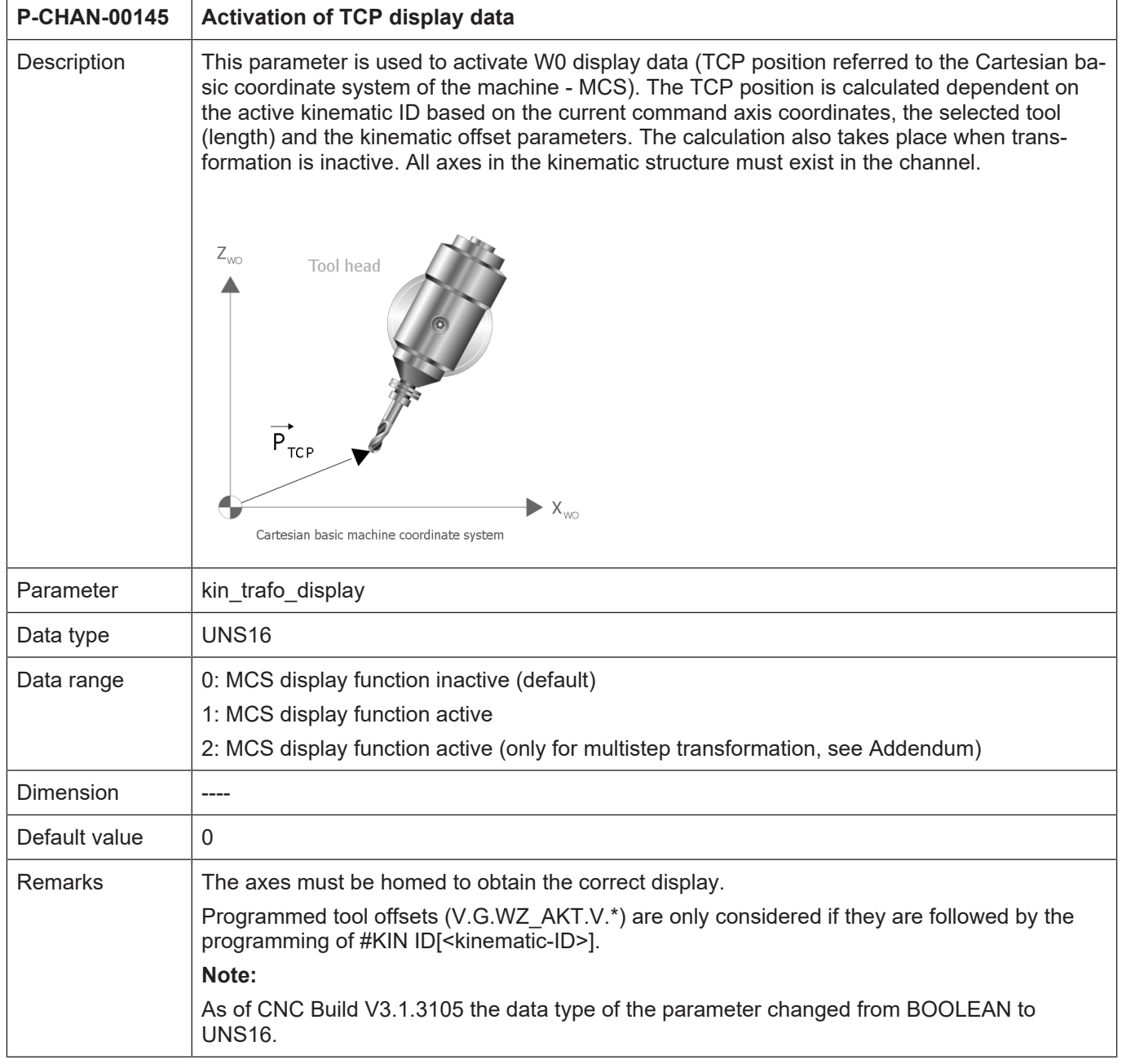

<span id="page-40-1"></span>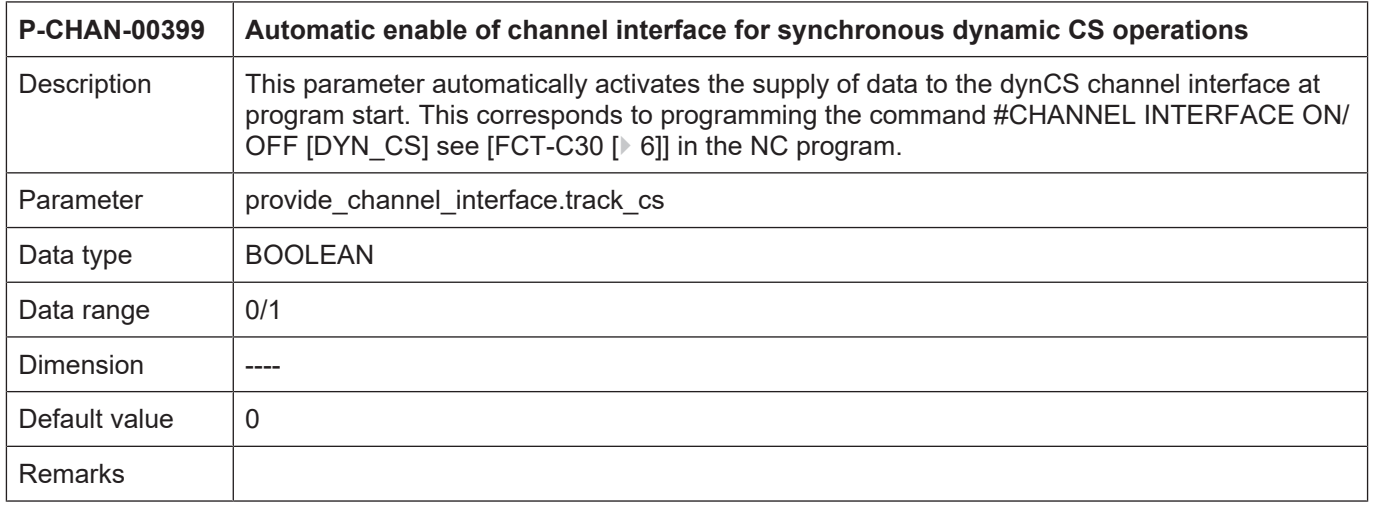

# <span id="page-40-0"></span>**3.2 Start-up parameters**

<span id="page-40-2"></span>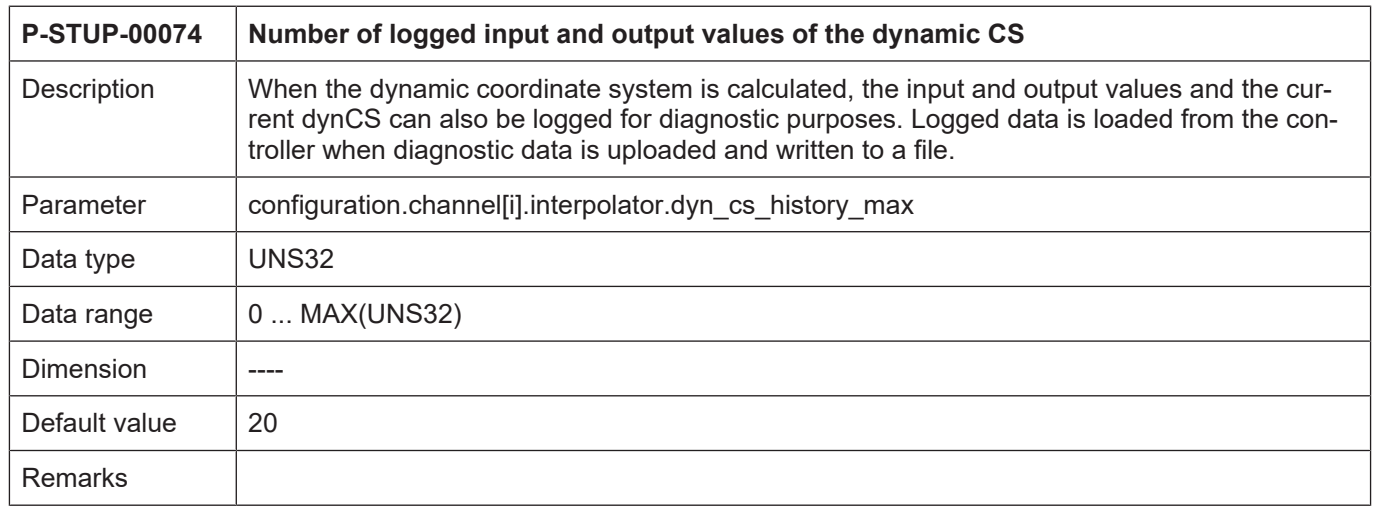

# **4 Appendix**

# **4.1 Suggestions, corrections and the latest documentation**

<span id="page-41-1"></span><span id="page-41-0"></span>Did you find any errors? Do you have any suggestions or constructive criticism? Then please contact us at documentation@isg-stuttgart.de. The latest documentation is posted in our Online Help (DE/EN):

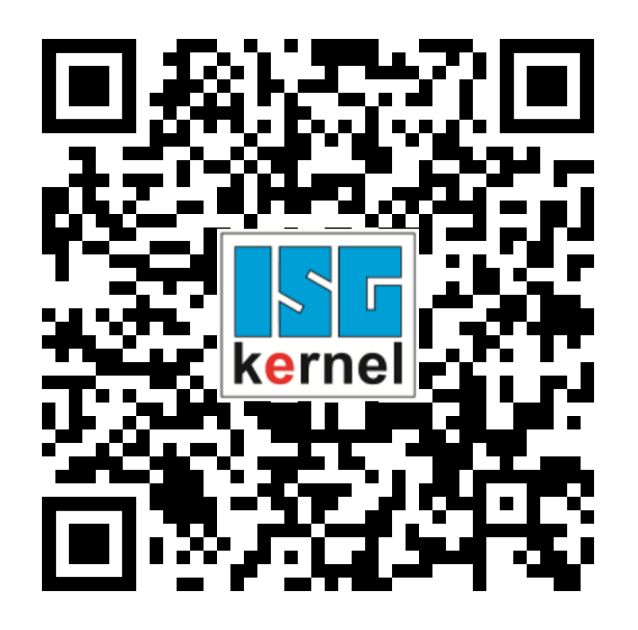

**QR code link:** <https://www.isg-stuttgart.de/documentation-kernel/> **The link above forwards you to:** <https://www.isg-stuttgart.de/fileadmin/kernel/kernel-html/index.html>

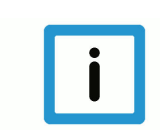

# **Notice**

### **Change options for favourite links in your browser;**

Technical changes to the website layout concerning folder paths or a change in the HTML framework and therefore the link structure cannot be excluded.

We recommend you to save the above "QR code link" as your primary favourite link.

### **PDFs for download:**

DE:

<https://www.isg-stuttgart.de/produkte/softwareprodukte/isg-kernel/dokumente-und-downloads>

EN:

<https://www.isg-stuttgart.de/en/products/softwareproducts/isg-kernel/documents-and-downloads>

**E-Mail:** [documentation@isg-stuttgart.de](mailto:documentation@isg-stuttgart.de)

# <span id="page-42-0"></span>**Keyword index**

# C

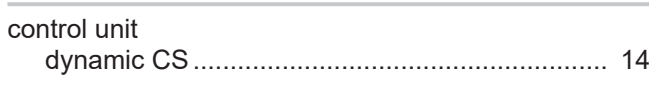

# D

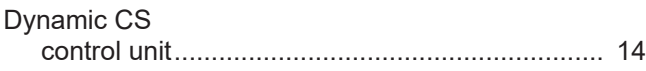

# P

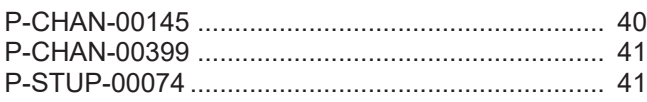

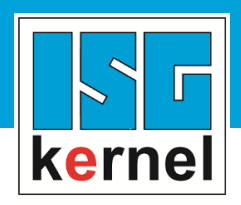

© Copyright ISG Industrielle Steuerungstechnik GmbH STEP, Gropiusplatz 10 D-70563 Stuttgart All rights reserved www.isg-stuttgart.de support@isg-stuttgart.de

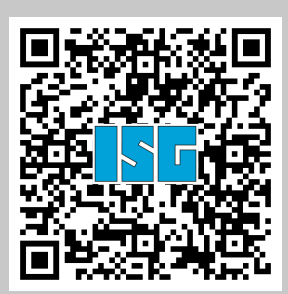